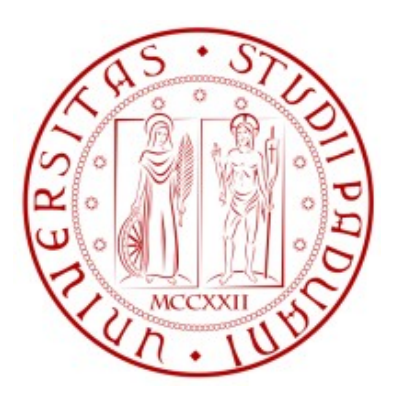

# **UNIVERSITA' DEGLI STUDI DI PADOVA**

# **FACOLTA' DI INGEGNERIA**

# **DIPARTIMENTO DI TECNICA E GESTIONE DEI SISTEMI INDUSTRIALI**

TESI DI LAUREA DI PRIMO LIVELLO

# SIMULAZIONE IN LINGUAGGIO ARENA DEL SERVIZIO DELL'UNITA' COMPLESSA DI RADIOLOGIA DELL'OSPEDALE ALL'ANGELO DI MESTRE

RELATORE: Prof. GIORGIO ROMANIN JACUR

LAUREANDO: LOREDANA BELLAN

ANNO ACCADEMICO: 2010 - 2011

# **INDICE**

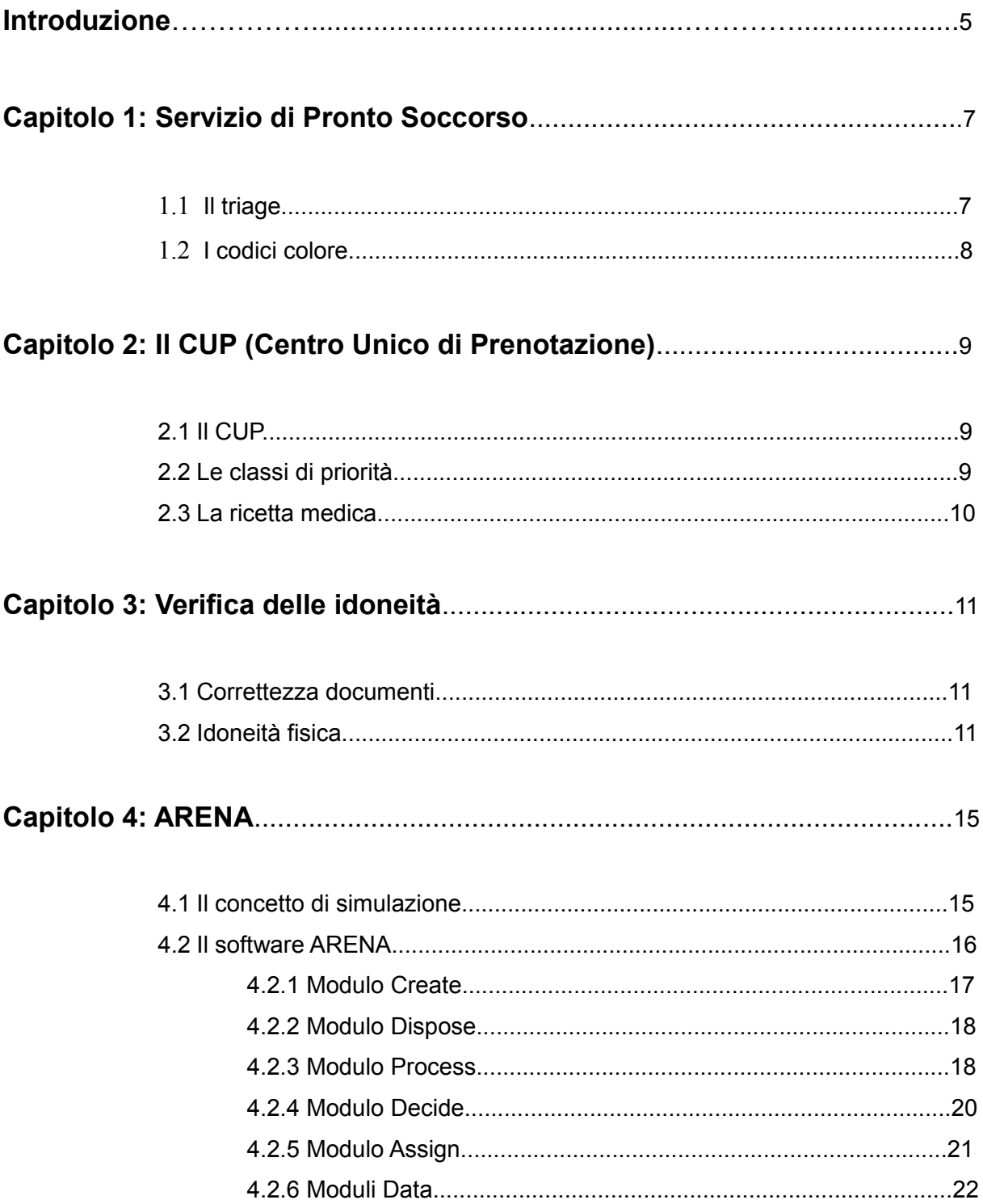

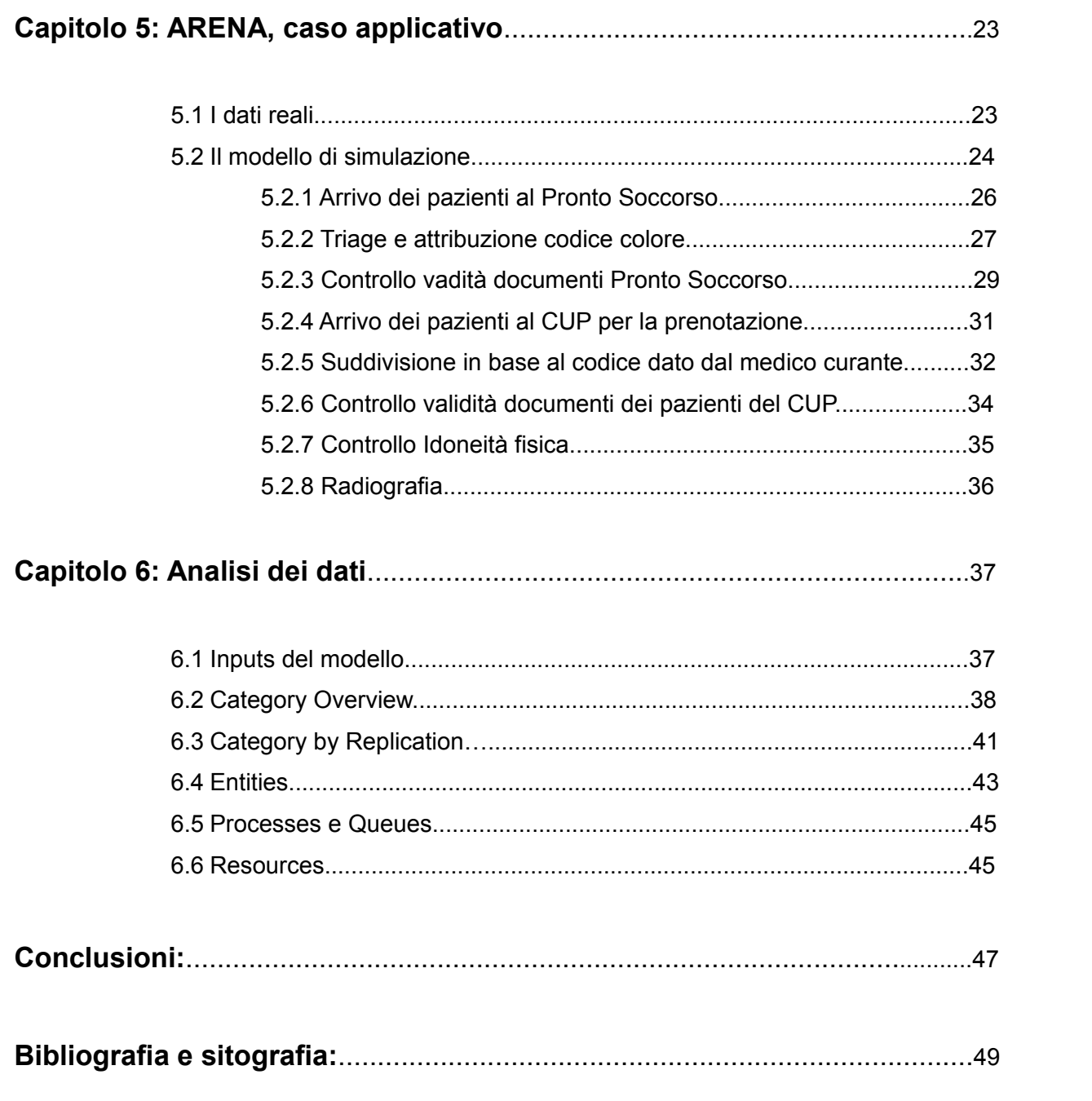

## **INTRODUZIONE**

Grazie alla simulazione è possibile analizzare molteplici situazioni della vita reale, testando diversi possibili scenari in qualsiasi ambito di studio. L'obiettivo di questo lavoro, in particolare, è l'analisi del servizio offerto dall'Unità Complessa di Radiologia dell'Ospedale all'Angelo di Mestre, attraverso un modello semplice, realistico e concreto da applicare poi al sistema reale, alquanto più complesso. La realizzazione del modello ha previsto l'utilizzo del linguaggio di simulazione Arena, in grado di poter rappresentare la gestione delle code di pazienti provenienti dal Pronto Soccorso e dal CUP, con la possibilità di variare le variabili in ingresso, senza dover creare fisicamente ognuna di esse.

La tesi si articola in quattro parti. La prima è dedicata all'illustrazione di come siano gestiti i pazienti provenienti dal Pronto Soccorso, ovvero la suddivisione secondo i codici colore e il loro successivo indirizzamento a controlli specifici fino alla radiografia, e di come siano effettuate le prenotazioni al Centro Unico di prenotazione CUP, in base ai gradi di urgenza di ogni singolo paziente. Inoltre vi è sottolineata l'importanza di essere in possesso di una corretta documentazione e di dover essere idonei fisicamente all'analisi richiesta, al fine di non incorrere in spiacevoli imprevisti.

La seconda parte invece, consiste di una breve illustrazione del funzionamento del linguaggio di simulazione Arena, in cui si studiano i vari moduli che lo compongono e quindi l'ingresso, le code, i processi e l'uscita delle entità in esame rappresentanti i pazienti. Sono mostrati per semplicità e sintesi, solo i moduli utilizzati nel modello, per poter dare maggior spazio alla parte successiva ed evitare informazioni superflue all'obiettivo dell'elaborato.

La terza parte si occupa dell'analisi del modello creato grazie alla Basic Version di Arena, versione gratuita per studenti, purtroppo limitata. La versione fornita non permette l'utilizzo di tutti i moduli a disposizione e la consultazione di tutti i dati statistici forniti dopo l'esecuzione della simulazione. Tuttavia, essendo il modello alquanto semplificato, la disponibilità di implementazione e analisi fornita, risulta essere sufficiente. Data una panoramica generale del problema si passa quindi ad un approfondimento di ogni modulo utilizzato ed ad ogni connessione tra moduli, basandosi ovviamente sulle conoscenze date nella seconda parte.

La quarta e ultima parte si focalizza sulla visualizzazione dei dati forniti dal modello, ovvero degli output raccolti dopo l'esecuzione della simulazione. Data la limitatezza del programma base, in unità processate, si è dovuto adattare il modello ai vincoli imposti. Infatti come si potrà notare, l'ingresso dei pazienti al Pronto Soccorso e al CUP è stato limitato in numero,

in base a dati statistici forniti.

Volendo quindi concludere, il modello creato, nella sua semplicità, ha lo scopo di descrivere in modo dettagliato i tempi di attesa e la movimentazione dei pazienti all'interno dell'ospedale. Tuttavia creare un modello che rappresenti l'intero Pronto Soccorso può risultare alquanto complesso e dispendioso in termini di tempo, inoltre potrebbe risultare di difficile lettura. Purtroppo gli arrivi dei pazienti e la durata delle visite in un ospedale, sono caratterizzate da un'elevata casualità e, l'utilizzo di variabili aleatorie in un processo che vuole in uscita output semplici da analizzare e vicini a valori medi, può risultare controproducente, fornendo output che non presentano alcun valore interessante per l'analisi finale. Si é dunque scelto di analizzare solo i servizi specifici legati all'Unità di Radiologia, creando un modello semplice e facilmente adattabile ad altri reparti dell'ospedale, salvo alcune modifiche strutturali ed ovviamente, di input. Il linguaggio inoltre, utilizzando diagrammi a blocchi, può essere compreso dall'utente finale senza difficoltà.

# **CAPITOLO 1**

# **Servizio di pronto Soccorso**

## **1.1 Il Triage**

Il Pronto Soccorso è un'unità operativa specifica per i casi di emergenza e con spazi dedicati alla breve osservazione. Qui vengono prestate le prime cure in tutti i casi di urgenza, l'accesso non avviene sulla base dell'ordine di arrivo dei pazienti ma sulla gravità delle loro condizioni valutata attraverso il triage.

Il termine triage deriva dal verbo francese *trier* e significa scegliere, classificare, indica il metodo di valutazione e selezione immediata usato per assegnare il grado di priorità per il trattamento quando si è in presenza di molti pazienti. Il triage è svolto da personale infermieristico esperto e specificatamente formato che, valutando i segni ed i sintomi del paziente, identifica le condizioni potenzialmente pericolose per la vita ed attribuisce un codice di gravità al fine di stabilire le priorità di accesso alla visita medica.

L'attività del triage si articola in:

- Accoglienza: raccolta di dati, di eventuale documentazione medica, di informazioni da parte di familiari e/o soccorritori, rilevamento parametri vitali e registrazione;
- Assegnazione codice di gravità: la selezione ad esempio dei codici rossi, si basa sull'analisi dei parametri vitali, predefiniti ed universali, ossia: coscienza, respirazione e circolazione del sangue;
- Gestione dell'attesa: i pazienti in attesa della visita medica possono variare (migliorare o peggiorare le proprie condizioni cliniche, è quindi parte integrante dell'intero processo di triage, la rivalutazione periodica della congruità dei codici colore assegnati.

Gli obiettivi del triage sono quindi:

- Assicurare immediata assistenza al malato che giunge in emergenza;
- Indirizzare alla visita medica i pazienti secondo un codice di priorità;
- Identificare le priorità e l'area più appropriata di trattamento;
- Smistare i pazienti non urgenti;
- Ridurre i tempi di attesa per la visita medica;
- Ridurre lo stato d'ansia;
- Migliorare la qualità delle prestazioni professionali del personale in Pronto Soccorso;
- Valutare periodicamente le condizioni dei pazienti in attesa; fornire informazioni sanitarie ai pazienti e ai loro familiari.

## **1.2 I codici colore**

Tali codici, in analogia con i criteri definiti dal decreto del Ministero della Sanità del 15 maggio 1992, sono articolati in quattro categorie ed identificati con un colore (Fig. 1.1):

- codice rosso: molto critico, almeno uno dei tre parametri vitali è alterato, pericolo di vita, priorità massima, accesso immediato alle cure;
- codice giallo: mediamente critico, presenza di rischio evolutivo, possibile pericolo di vita, l'aiuto non deve essere ritardato oltre i 10-20 minuti;
- codice verde: poco critico, assenza di rischi evolutivi, tuttavia l'assistenza non può essere fornita al di fuori dell'ospedale;
- codice bianco: non critico, pazienti non urgenti,ci si può tranquillamente rivolgere al proprio medico o ad uno specialista.

Possono essere inoltre utilizzati altri due colori:

- codice nero: il paziente è morto;
- codice arancione: c'è un'emergenza NBCR (Nucleare Biologico Chimico Radiologico), il paziente è contaminato.

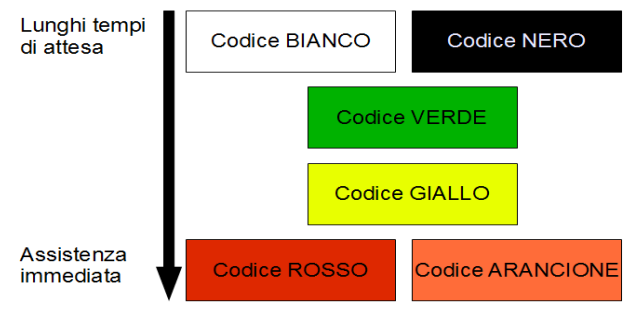

*Fig. 1.1: Codice Colore*

## **CAPITOLO 2**

# **Il CUP (Centro Unico di Prenotazione)**

### **2.1 Il CUP**

Il Servizio Sanitario Nazionale, ha tra i suoi principi fondamentali quello di tutelare la salute dei cittadini, garantendo l'accesso equo (in base al bisogno di salute) a prestazioni efficaci. Per cercare di gestire la sempre maggiore domanda da parte dei cittadini, in diversi Paesi, si sono adottati metodi per garantire che comunque vengano visti prima i pazienti con problemi più seri, e ciò viene realizzato di solito usando delle classi di priorità.

Il Centro Unico di Prenotazione (CUP) è un ufficio amministrativo in ambito sanitario, è un sistema informatico che ha la funzione di gestire le prenotazioni di visite mediche specialistiche, velocizzando l'accesso alle prestazioni sanitarie offerte dalle strutture pubbliche e private. Il CUP è uno sportello informatico presente sia nelle strutture ospedaliere (sportello centrale) sia in altre strutture secondarie come le farmacie (sportelli periferici). Presente nella Ulss e nei distretti sanitari, consente anche di pagare il ticket sanitario della prestazione prenotata ed erogata**.**

Le modalità di prenotazione sono varie: è possibile contattare un call center per le prenotazioni tramite un numero verde; recarsi direttamente allo sportello centrale della struttura ospedaliera; oppure prenotare presso gli sportelli periferici presenti nelle farmacie o per via telematica. Gli addetti alle prenotazioni ricevono le richieste dagli utenti e compilano gli appositi format elettronici. Per questa operazione è necessaria un'impegnativa firmata dal medico. In caso di prenotazione telefonica l'addetto segnala con una T la modalità di prenotazione affinché possa essere verificata la validità dell'impegnativa al momento dell'esame. Una volta ricevute tutte le informazioni si procede con l'assegnazione della data della prestazione secondo la priorità indicata sull'impegnativa.

#### **2.2 Le classi di priorità**

Le classi di priorità sono indicate con le seguenti lettere maiuscole:

• U : Urgente, ovvero il servizio deve essere garantito entro poche ore e quindi da

riservare ai casi gravi in cui vi può essere un reale rischio per il paziente,

- B : Breve attesa, ovvero il paziente può aspettare fino ad un massimo di 10 giorni
- D : Differita, per le prestazioni che possono attendere fino a 30 giorni (se si tratta di visite specialistiche) o fino a 60 giorni (per gli esami e le prestazioni strumentali),
- P : Programmabile, riferita a problemi che richiedono approfondimenti ma che non necessitano di risposta in tempi rapidi; queste prestazioni sono comunque da garantire entro un massimo di 180 giorni (sei mesi).

Sia a livello nazionale che regionale vi è stata una regolamentazione riguardo questo argomento, e le indicazioni della Regione Veneto sono riportate nella tabella seguente (Fig. 2.1).

| Classe di priorità | Standard regionale per<br>le visite (giorni entro i<br>quali garantire la<br>prestazione) | Standard regionale per<br>prestazioni strumentali<br>(giorni entro i quali<br>garantire la prestazione) | Percentuale di cittadini<br>cui deve essere garantito<br>il rispetto del tempo<br>massimo indicato |
|--------------------|-------------------------------------------------------------------------------------------|----------------------------------------------------------------------------------------------------|----------------------------------------------------------------------------------------------------|
|                    |                                                                                           |                                                                                                    | 90%                                                                                                |
|                    | 30                                                                                        | 60                                                                                                    | 80%                                                                                                |
|                    | 180                                                                                       | 180                                                                                                    | 100%                                                                                               |

*Fig. 2.1: Tempi massimi di attesa previsti dalla Regione Veneto (Delibera della Giunta Regionale n. 600 del 13 marzo 2007)* 

## **2.3 La ricetta medica**

Per poter prenotare una prestazione, è necessaria l'impegnativa (ricetta) contenente:

- Dati anagrafici dell'assistito;
- Codice fiscale;
- Eventuale codice di esenzione ticket;
- Prestazione richiesta, completa di diagnosi e di classe di priorità;
- Data, timbro e firma del medico (Fig. 2.1).

| 123456789<br>MARIO ROSSI<br><b>STATE</b><br>V. PARCO DELLA VITTORIA, 11<br>WEIGHTAN                                                                                                | ×<br>٠                                               | 112                                                                        |
|----------------------------------------------------------------------------------------------------|------------------------------------------------------|----------------------------------------------------------------------------|
| NESSADORE REMESTA PROPOSTA<br><b>Winterfel contemporar</b><br>strategistates sistems, diffic-<br>FTSPINOGEND FUNZI 0MALE<br>AST CASPARTATO ARCHIMANTERATI<br>FOUR ATAST, ALCALTRIA | THIS ISTRICT<br>19.15. Emil 49 E 644: Tel: V-Aul. P. | <b>XXXXX</b><br>CALANTNE ANTMOTOARPERASES<br>TOWO ST TROPEOFLASTENA FARTER |
| . .<br>Condiali, saluti                                                                                                    | ---                                                  |                                                                            |
| .                                                                                                    |                                                      |                                                                            |
|                                                                                                    |                                                      |                                                                            |

*Fig 2.2: Ricetta medica*

# **CAPITOLO 3**

## **Verifica delle idoneità**

#### **3.1 Correttezza documenti**

La prenotazione è effettuata tramite gli sportelli CUP. Le segretarie richiedono l'impegnativa, la tessera sanitaria e i dati necessari per compilare i format e per selezionare da appositi menù a tendina le prestazioni richieste.

Per i pazienti che si sono rivolti direttamente all'ospedale o "interni", la prenotazione avviene internamente. L'impegnativa, infatti, è compilata e firmata dal medico curante appartenente ad un reparto dell'Ospedale all'Angelo e consegnata alla segreteria dell'Unità Operativa Complessa di Radiologia, che inserisce manualmente la prestazione all'interno della lista di lavoro. Per coloro invece che giungono al Pronto Soccorso con un'urgenza e che necessitano di una prestazione radiologica, la prenotazione arriva direttamente per via telematica e l'esecuzione dell'esame è immediata.

Nel giorno fissato per la prestazione, il paziente del CUP si reca direttamente all'ufficio accettazione dell'Unità Operativa Complessa di Radiologia per comunicare alle segretarie i propri dati anagrafici. Queste provvederanno a selezionare il paziente dalla lista di prenotazione e stamperanno la modulistica necessaria. Le segretarie richiedono inoltre l'impegnativa, la ricevuta di pagamento del ticket qualora il cliente non risulti esente, il modulo del consenso informato e, a seconda dell'esame, l'eventuale autorizzazione al mezzo di contrasto. Per quanto riguarda invece i pazienti "interni" e coloro che giungono dal pronto soccorso, il barelliere provvederà a consegnare la necessaria documentazione alle segretarie dell'ufficio accettazione.

### **3.2 Idoneità fisica**

Prima di eseguire l'esame, è necessario che gli infermieri controllino i dati anagrafici del paziente, la firma dello stesso sul modulo del consenso informato e la compilazione della richiesta di indagine. Devono inoltre chiedere alle donne in età se sospettano uno stato di gravidanza.

Il paziente che si sottopone ad una risonanza magnetica deve consegnare inoltre al

personale il modulo di *Autorizzazione esecuzione esame di RMN*, compilato e firmato dal medico di famiglia e da lui stesso, dove sono indicati i dati personali (nome, cognome, data di nascita, indirizzo, sesso, peso corporeo), il reparto (qualora sia già ricoverato), la data e il giorno in cui deve presentarsi.

Nel modulo, formulato come un questionario, sono indicate le situazioni a rischio per il paziente, poichè secondo le attuali conoscenze l'esame di RMN sembri innocuo per l'organismo umano, è necessario per assoluta sicurezza al paziente, individuare eventuali situazioni a rischio in modo tale da prevenire effetti indesiderati.

Il questionario si articola in due parti, e considera due categorie di situazioni a rischio. La prima denominata gruppo "A", include i pazienti che non possono assolutamente essere sottoposti a RMN. La diagnosi per questi pazienti può essere effettuata con altri esami, come la TAC o l'ecografia. Rientrano in questa categoria:

- Portatori di pacemaker o defibrillatore interno;
- Portatori di protesi cocleari (orecchio interno);
- Portatori di neurostimolatori o stimolatori di crescita ossea;
- Portatori di pompe impiantabili per infusione di farmaci;
- Coloro che soffrono di grave claustrofobia;

L'altra categoria, denominata gruppo "B", include i pazienti per i quali l'esame è sconsigliato perché potrebbero sorgere delle complicazioni. I pazienti costituiscono ognuno un caso a sé; è il medico che deve valutare la rischiosità dell'esame e decidere se annullarlo. I pazienti che rientrano in questa categoria sono coloro che hanno:

- Clips vascolari celebrali;
- Protesi o viti ortopediche;
- Protesi al cristallino;
- Protesi otologiche (orecchio medio);
- Protesi mammarie o espansori;
- Protesi valvolarie cardiache;
- Protesi penine;
- Impianti oculari (molle palpebrali, punti retinici);
- Punti metallici da pregresso intervento;
- Schegge metalliche, proiettili;
- Frammenti metallici intraoculari;
- Porte di accesso vascolare;
- Cateteri di derivazione spinale o ventricolare;
- Cateteri di Swan-Ganz;
- Filtri vascolari, stent;
- Sistemi di clampaggio vascolare-carotideo;
- Corollari o dispositivi di fissaggio cervicale;
- Spirali intrauterine;
- Diaframma contraccettivo;
- Gravidanza;
- Asma o allergie (farmaci, mezzi di contrasto).

# **CAPITOLO 4**

# **ARENA**

### **4.1 Il Concetto di simulazione**

La simulazione è un processo di progettazione e creazione di un modello computerizzato di un sistema reale, effettuata in termini di relazioni logico-matematiche tra variabili, al fine di eseguire esperimenti numerici che diano una migliore comprensione del funzionamento di quel sistema date alcune condizioni. Il modello di simulazione può quindi rivelarsi alquanto complesso se si vuole rappresentare fedelmente l'intero sistema, tuttavia può essere semplificato, controllato e analizzato in ogni suo aspetto. I sistemi reali infatti sono alquanto complessi da simulare dato che sono caratterizzati da variabili d'ingresso incontrollabili ed aleatorie che si propagano sino all'uscita del modello. In simulazioni con tempo di analisi lungo (mesi, anni...) i risultati, tendono a stabilizzarsi verso un valore medio, divenendo in tal modo meno variabili, tuttavia è difficile capire quale sia la lunghezza ideale per effettuare la simulazione che dia risultati interessanti.

Anche se i risultati della simulazione differiscono ad ogni simulazione, possiamo cercare di ridurre l'incertezza semplificando il modello al fine di ottenere risultati non aleatori. Purtroppo una volta semplificato, il modello non può più essere assunto come valida simulazione del sistema reale e l'errore ottenuto non è riducibile.

Non sempre è opportuno utilizzare la simulazione per l'analisi del sistema in studio. I motivi che spingono alla scelta della simulazione piuttosto che all'utilizzo di modelli fisici o matematici, sono:

- Adattabilità
- Sicurezza
- Flessibilità
- Minor costo rispetto ai modelli fisici (l'uso di prototipi, quando realizzabili, è in genere più costoso, più rischioso e richiede più tempo)
- Maneggevolezza (è lo stesso utente che introducendo i parametri può verificare immediatamente gli effetti sui vari scenari)
- Necessità di studiare il comportamento passato, presente e futuro del sistema.

In sintesi, il vantaggio principale della simulazione consiste nel poter prevedere diversi scenari, senza dover creare fisicamente ognuno di essi, analizzando quindi i rischi, costi e tempi, velocità di adattamento a variazioni del modello, risultati finali del modello. La simulazione si può articolare in 8 fasi principali:

- 1) Identificazione del problema e degli obiettivi;
- 2) Analisi del sistema e del livello del dettaglio che si vuole raggiungere;
- 3) Raccolta ed analisi dei dati;
- 4) Costruzione del modello sulla base dei dati raccolti: Arena offre un'interfaccia basata sui diagrammi di flusso.
- 5) Codifica del programma al calcolatore e verifica del funzionamento: possono essere aggiunti dati reali come i tempi di processo, requisiti delle risorse...;
- 6) Validazione del modello rispetto al modello reale;
- 7) Simulazione degli scenari ipotizzati: al fine di identificare eventuali "colli di bottiglia";
- 8) Analisi dei risultati: si usano tabelle e grafici per poter successivamente consultare ed analizzare i dati ottenuti e qui inseriti.

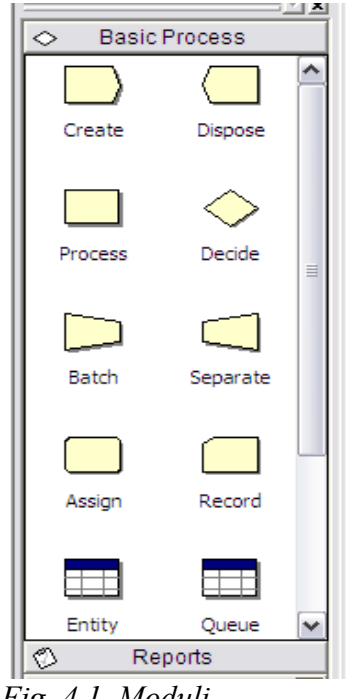

#### **4.2 Il software ARENA**

La modellazione è realizzata attraverso un diagramma di flusso a blocchi (fig. 4.1), collegati tra di loro in base a relazioni esistenti, ogni blocco è caratterizzato da un modulo di diversa tipologia che si può trovare nella *Project Bar* del programma.

Gli oggetti della simulazione sono le entità, questi si spostano all'interno della simulazione variando i valori e lo stato del sistema stesso. Le entità devono essere inizialmente definite dall'utente o dal software automaticamente e così come entrano nel sistema, vi devono anche uscire. In Arena sono create nel modulo *Create* ed escono nel modulo *Dispose*.

Ad ogni entità può essere dato un attributo, ovvero un nome univoco, un valore iniziale, tuttavia il suo valore può variare

*Fig. 4.1 Moduli*

nel modulo *Assign*. Le entità spesso sono in conflitto per l'ottenimento di servizi offerti dalle risorse del sistema. Un'entità occupa la risorsa per poi liberarla quanto ha terminato di utilizzare i suoi servizi.

### **4.2.1 Modulo Create**

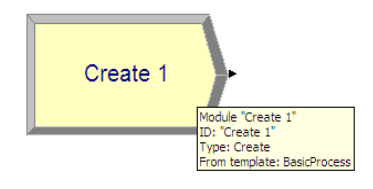

*Fig. 4.2: Modulo Create*

Il modulo *Create* (Fig. 4.2) serve per generare delle entità, è quindi l'inizio del modello. In questo modulo è definita la tipologia, il tempo tra gli arrivi, il numero di entità per arrivo. Il tempo fra arrivi successivi può essere di 4 tipologie:

- *Random*: segue un andamento esponenziale, la media è definita dall'utente;
- *Costant*: costante;
- *Expression*: segue una distribuzione particolare, presente in una lista;
- *Schedule*: segue un andamento esponenziale, con media diversa su intervalli di tempo definiti. (Fig. 4.3)

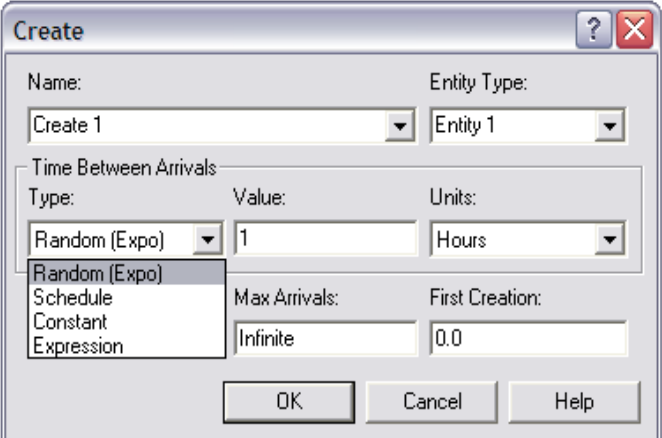

*Fig. 4.3: Impostazioni del modulo Create*

Il campo *Value* rappresenta il valore della media nella distribuzione Random, o della costante nella distribuzione Costant. Nel campo *Units* si specifica l'unità di tempo da considerare (giorni, ore, minuti...).

#### **4.2.2 Modulo Dispose**

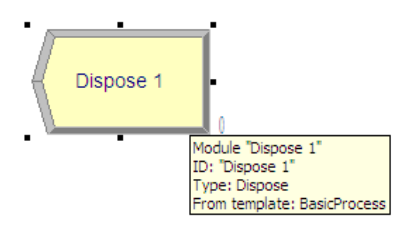

*Fig. 4: Modulo Dispose*

Il modulo *Dispose* termina il modello, le entità generate da *Create* qui escono o cessano di esistere (Fig. 4.4, Fig. 4.5).

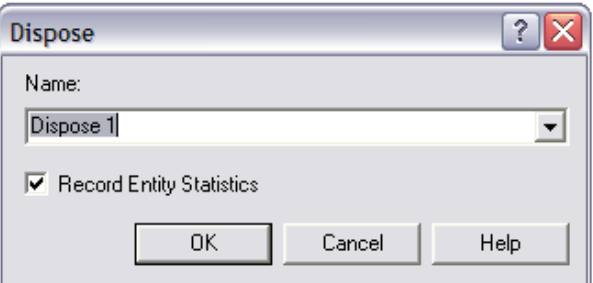

*Fig. 4.5: Impostazioni del modulo Dispose*

#### **4.2.3 Modulo Process**

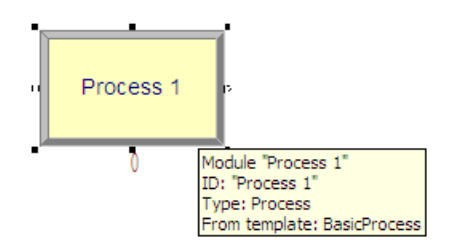

*Fig. 4.6: Modulo Process*

Il modulo *Process* rappresenta una attività che possono compiere le entità, simula dunque i vari processi che avvengono nel modello. I processi possono utilizzare risorse e quindi hanno associate code, dipendenti dalla capacità della risorsa stessa. (Fig.4.6). Esistono quattro tipologie di processo (Fig. 4.7):

- *Delay*: le entità subiscono solo ritardo, senza occupare risorse;
- *Seize Delay*: la risorsa viene impiegata e le entità sono caratterizzate da un'attesa;
- *Seize Delay Release*: la risorsa è occupata, utilizzata e rilasciata;
- *Delay Release*: la risorsa é liberata, presuppone un Seize Delay.

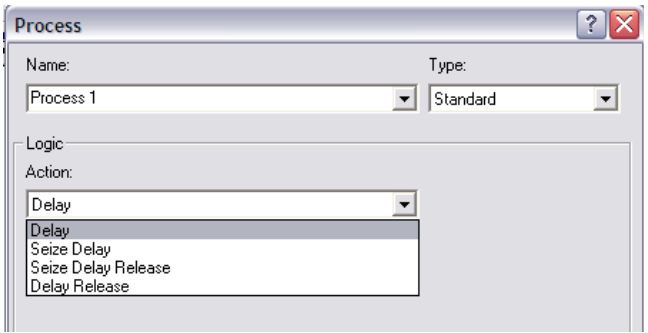

*Fig 4.7: Impostazioni del modulo Process*

Una volta selezionata una *Action* che richieda l'occupazione di una risorsa come *Seize Delay Release*, é necessario specificare la tipologia di risorsa utilizzata, grazie all'opzione *Add* (Fig 4.8).

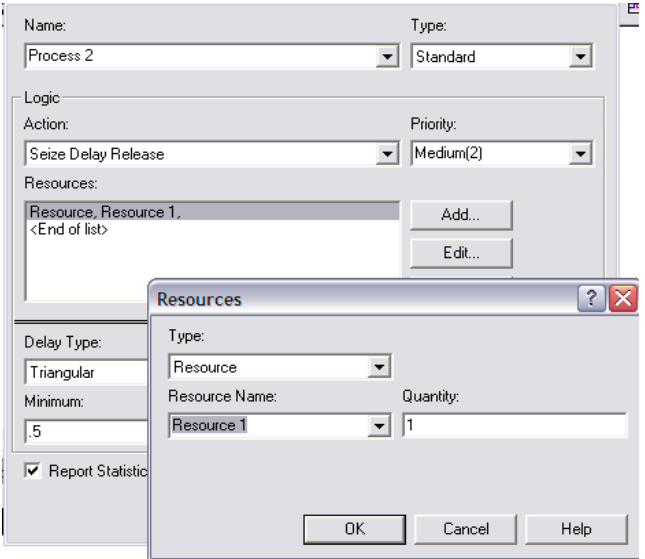

*Fig. 4.8: Inserimento della risorsa*

Viene quindi indicata la tipologia di distribuzione temporale del processo (Fig. 4.9):

- *Costant*: costante, uniforme;
- *Normal*: segue l'andamento di una curva gaussiana con distribuzione simmetrica, dato un valore medio;
- *Tiangular*: la distribuzione è caratterizzata da un valore massimo, minimo e più favorevole, è utilizzata quando non si conosce l'esatto andamento della distribuzione;
- *Expression*: si utilizza una espressione algebrica.

| Delay Type:                                | Units:               | Allocation:    |
|--------------------------------------------|----------------------|----------------|
| Triangular                                 | Hours                | Value Added    |
| Constant<br>Normal                         | Value (Most Likely): | Maximum:       |
| Triangular                                 |                      | 1.5            |
| Uniform<br>Expression<br>መጨመም አመልካል የአማራረስ |                      |                |
|                                            | OΚ                   | Help<br>Cancel |

*Fig. 4.9: Impostazioni del modulo Process*

### **4.2.4 Modulo Decide**

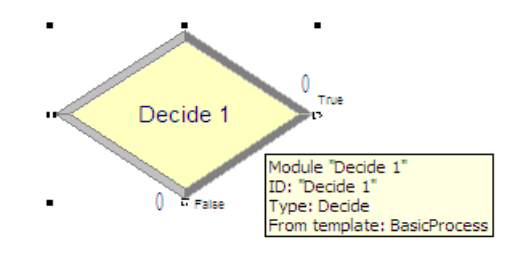

*Fig. 4.10: Modulo Decide*

Il modulo *Decide* implementa i processi di decisione del sistema, (Fig.4.10), questi possono essere di 4 tipologie (Fig. 4.11):

- *2-way by chance*: le decisioni sono 2, condizionate da una percentuale definita;
- *2-way by condition*: la decisione é influenzata da un particolare valore di una variabile, attributo, espressione o tipo di entità;
- *N-way by chance*: come la 2-way, vi sono percentuali ben definite a condizionare N decisioni;

• *N-way by condition*: vale il concetto espresso per la 2-way, tuttavia le decisioni da considerare sono N.

| Decide                    |                                                         |
|---------------------------|---------------------------------------------------------|
| Name:                     | Type:                                                   |
| Decide 1                  | N-way by Chance v                                       |
| Percentages:              | 2-way by Chance<br>2-way by Condition                   |
| <end list="" of=""></end> | N-way by Chance<br>N-way by Condition<br>Edit<br>Delete |
|                           | 0K<br>Cancel<br>Help                                    |

*Fig. 4.11: Impostazioni del modulo Decide*

Con il comando *Add* si aggiungono quindi le varie percentuali di probabilità d'uscita per ogni ramo scelto. Se non si verifica nessuna delle situazioni proposte, vi è un ulteriore uscita (l'uscita *False*), a cui si andrà a collegare un modulo *Dispose.*

### **4.2.5 Modulo Assign**

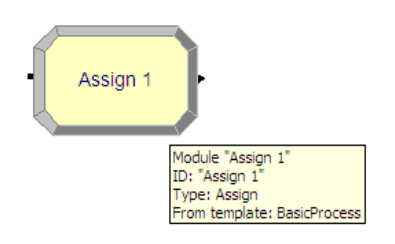

*Fig. 4.12: Modulo Assign*

Il modulo *Assign* (Fig 4.12), assegna nuovi nomi alle variabili, al tipo di entità o agli attributi dell'entità (Fig. 4.13).

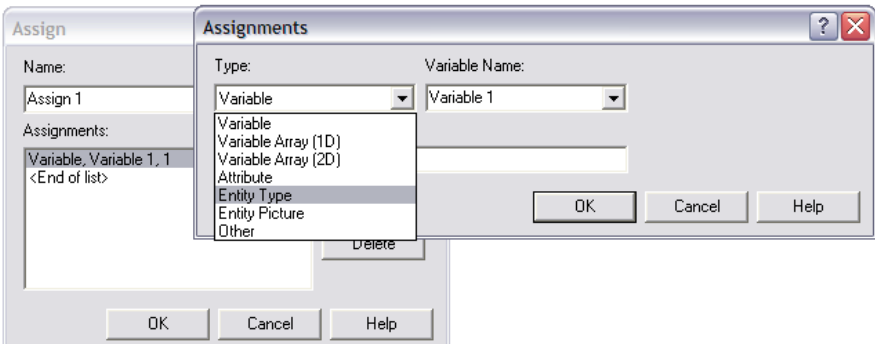

*Fig: 4.13: Impostazioni del modulo Assign*

### **4.2.6 Moduli Data**

I moduli *Data* non sono inseriti nella finestra del diagramma a blocchi, dato che descrivono il modello della simulazione. Questi in sintesi sono:

- Modulo *Entity*: rappresenta i vari tipi di entità e l'immagine (scelta grazie alle impostazioni del modulo *Assign*) che li raffigura;
- Modulo *Queue*: é possibile utilizzarlo per mutare le regole di disciplina di attesa di una specifica coda. Le diverse logiche utilizzate sono (Fig. 4.15):
	- First in first out (FIFO);
	- Last in first out (LIFO);
	- Più piccolo valore di attributo prima;
	- Più grande valore di attributo prima;

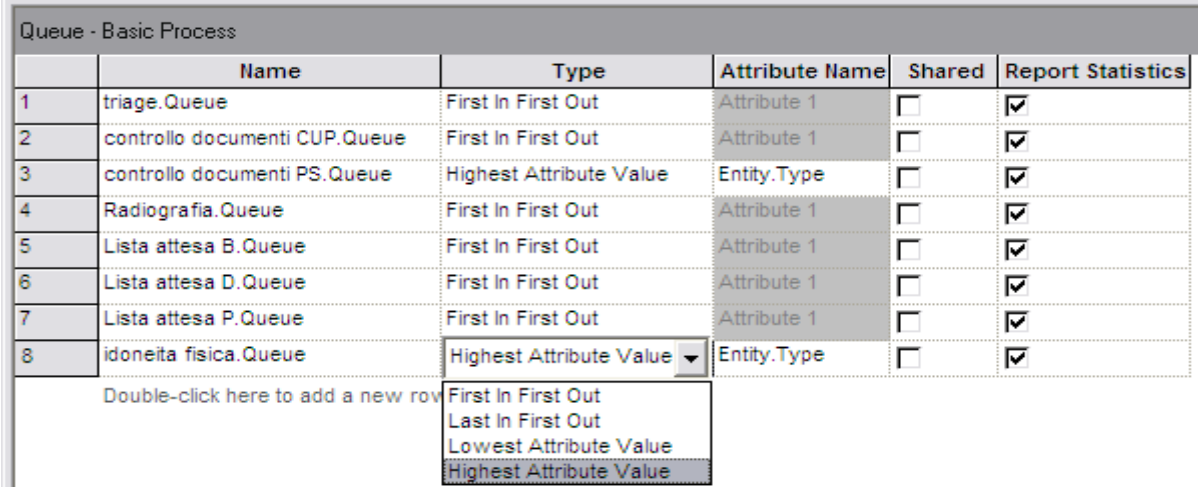

*Fig 4.15: Tipologie di coda*

- Modulo *Resource*: Definisce le risorse disponibili nel sistema;
- Modulo *Schedule*: Definisce per il modulo *Resource* o *Create*, un programma temporale di arrivo di una entità o disponibilità di una risorsa.

# **CAPITOLO 5**

# **ARENA, Caso applicativo**

### **5.1 I dati reali**

L' obiettivo preposto è individuare un modello di simulazione che possa rappresentare al meglio il servizio offerto dall'Unità Complessa di Radiologia dell'Ospedale all'Angelo di Mestre. Il servizio consiste nel poter effettuare radiografie a tutti i pazienti che lo richiedano, siano questi esterni od interni all'ospedale. Gli "esterni" sono coloro che, mandati dal medico curante, si presentano con una ricetta medica (su cui si può leggere l'urgenza nella richiesta del servizio) ad uno sportello CUP. Gli "interni" invece, sono pazienti provenienti direttamente dal Pronto Soccorso o mandati direttamente da medici del Pronto Soccorso stesso.

L'Unità di Radiologia è disponibile settimanalmente per 44 ore lavorative, delle quali 39 sono dedicate ai pazienti interni e solamente 5 ai pazienti esterni. La visita dura all'incirca 30 minuti per paziente, quindi possono essere processati settimanalmente al massimo 88 pazienti, da suddividersi in 78 per il Pronto Soccorso, ovvero i pazienti interni e 10 per il CUP, ovvero i pazienti esterni.

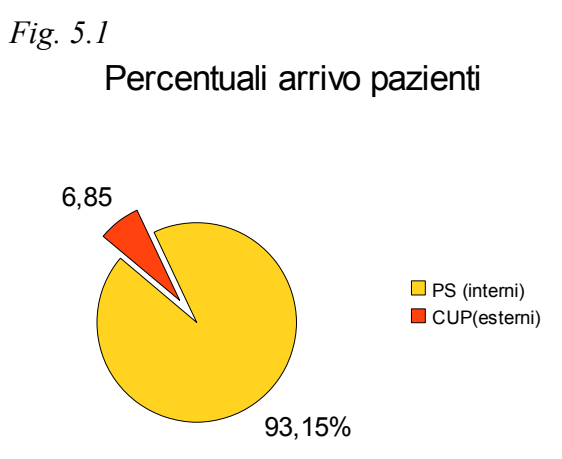

Statisticamente si è notato infatti che ben il 93,15% della domanda, è pervenuta dal Pronto Soccorso, e solo il 6,85% dal CUP, nettamente una piccola percentuale (Fig 5.1).

#### **5.2 Il modello di simulazione**

Nel modello di simulazione, i pazienti provenienti dal Pronto Soccorso, sono inizialmente esaminati dal Triage, composto da infermieri specializzati con il compito di valutare lo stato del paziente e attribuirgli un colore in base alla gravità del caso. I pazienti, che sono già considerati urgenti, sono suddivisi secondo il codice colore: rosso, giallo, verde, bianco. Successivamente sono visitati da un medico che ne controlla la validità dei documenti, al fine di non omettere informazioni importanti sullo stato di salute del paziente e per verificare la correttezza del codice. Superato quindi questo primo controllo, ne subiscono un secondo, dove un altro medico valuta l'idoneità fisica del paziente, in questa fase sono quindi bloccati coloro che per motivi fisici non possono essere sottoposti all'esame. Sempre suddivisi per priorità, effettuano finalmente l'esame dove dopo 30 minuti, escono. L'operazione in totale non deve superare le 24 ore.

I pazienti esterni invece, si presentano al CUP per la prenotazione dell'esame, già con un codice d'urgenza definito dal medico di base, urgente (U), breve (B), differito (D), programmato (P). In base al codice sono posti in una lista d'attesa. Gli urgenti per semplicità, si recano direttamente al Pronto Soccorso dove il loro codice viene sostituito con il codice colore. Gli altri devono aspettare da un minimo di un giorno ad un massimo di 180 giorni. Trascorso il tempo di attesa, una volta chiamati, sono sottoposti ad un controllo della documentazione da parte, ipoteticamente, di una segreteria e se idonei sono mandati dal medico per il controllo per l'idoneità fisica e quindi al Reparto di Radiologia.

In linguaggio ARENA, tutto ciò si traduce nel seguente diagramma a blocchi (Fig 5.2):

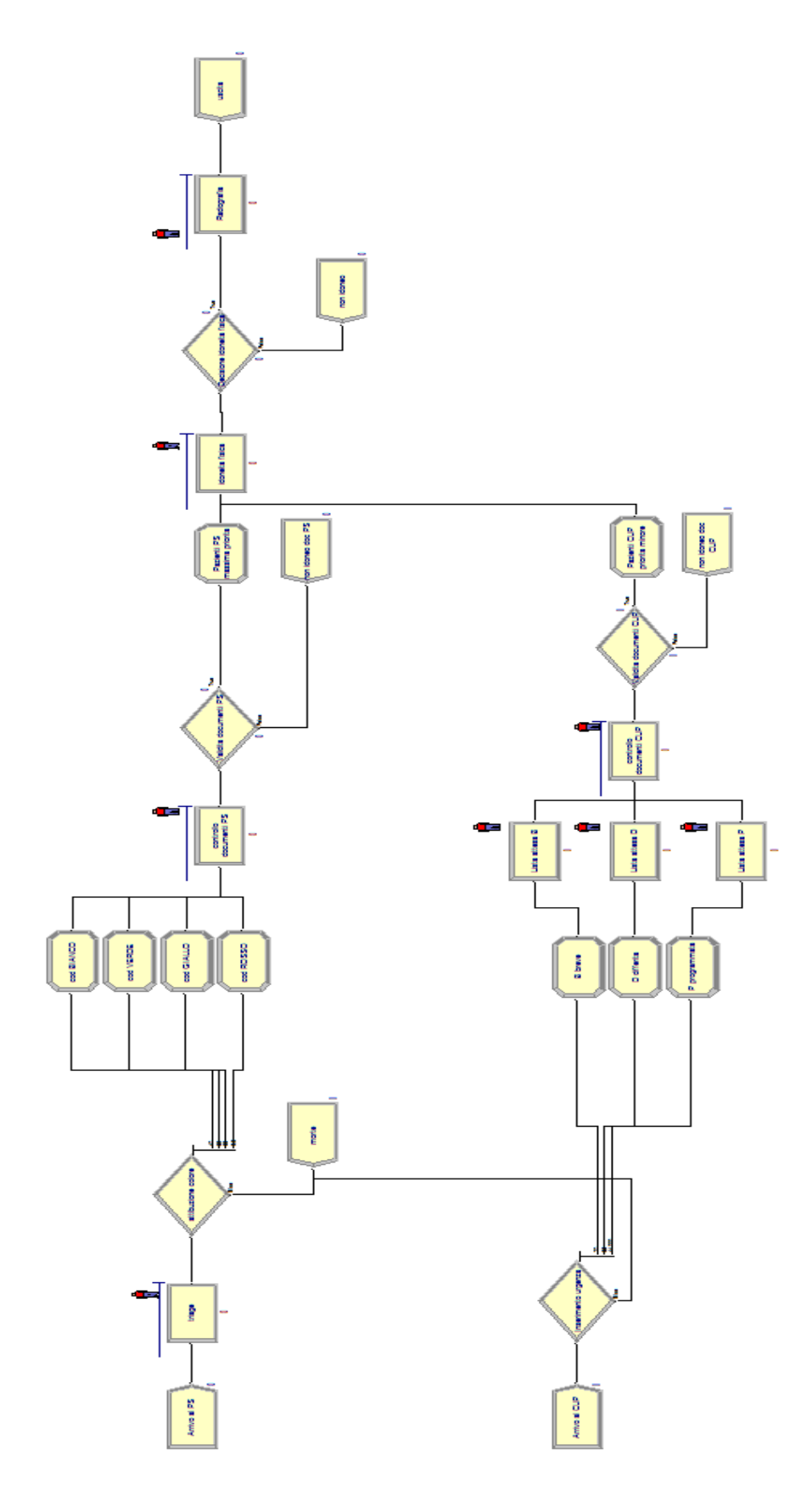

*Fig 5.2: Modello di simulazione dell'Unità di Radiologia con Arena*

Andremo quindi ad analizzare il modello in ogni settore, tramite l'utilizzo del software Arena Simulation.

#### **5.2.1 Arrivo dei pazienti al Pronto Soccorso**

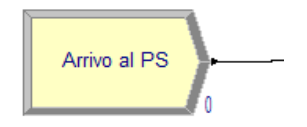

*Fig 5.3 Modulo Create*

Si suppone che i pazienti arrivino al Pronto Soccorso con una certa frequenza, modificabile grazie all'utilizzo delle impostazioni del modulo *Create* (Fig. 5.4), (accessibili attraverso la voce *Edit via Dialog...,* dalle opzioni ottenute premendo il tasto destro del mouse), precisamente nella sezione *Type*.

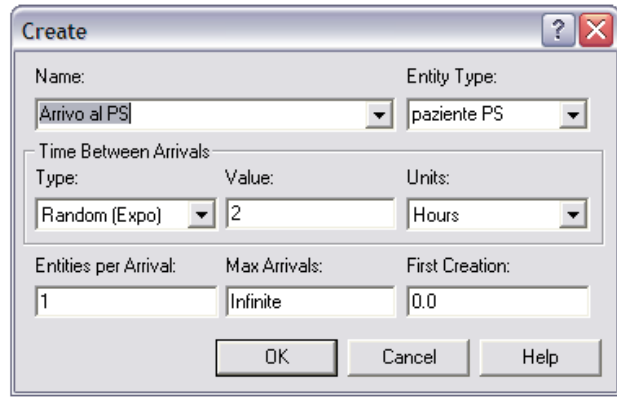

*Fig. 5.4 Impostazioni del modulo Create*

Una volta selezionato *Random (Expo)* nella sezione *Type* é necessario specificare il periodo di tempo che intercorre tra l'arrivo delle entità, ovvero in questo caso, 1 entità ogni 2 ore.

Il numero di ingressi dal Pronto Soccorso, in questo caso è stati scelto al fine di adattare l'arrivo dei pazienti, alla disponibilità oraria del Reparto di Radiologia che, come affermato in precedenza, dedica su 44 ore settimanali, 39 al Pronto Soccorso, 5 al CUP.

Sapendo che una radiografia occupa ogni entità paziente per 30 minuti, settimanalmente

possono essere processati al massimo 78 pazienti dal Pronto Soccorso e 10 pazienti dal CUP. Ogni giorno possono quindi arrivare al Pronto Soccorso al massimo 78/7 pazienti, ovvero 11,14 pazienti, approssimabili a 12 pazienti, di conseguenza si è scelto di far arrivare un paziente ogni 2 ore, in un totale di 24 ore al giorno.

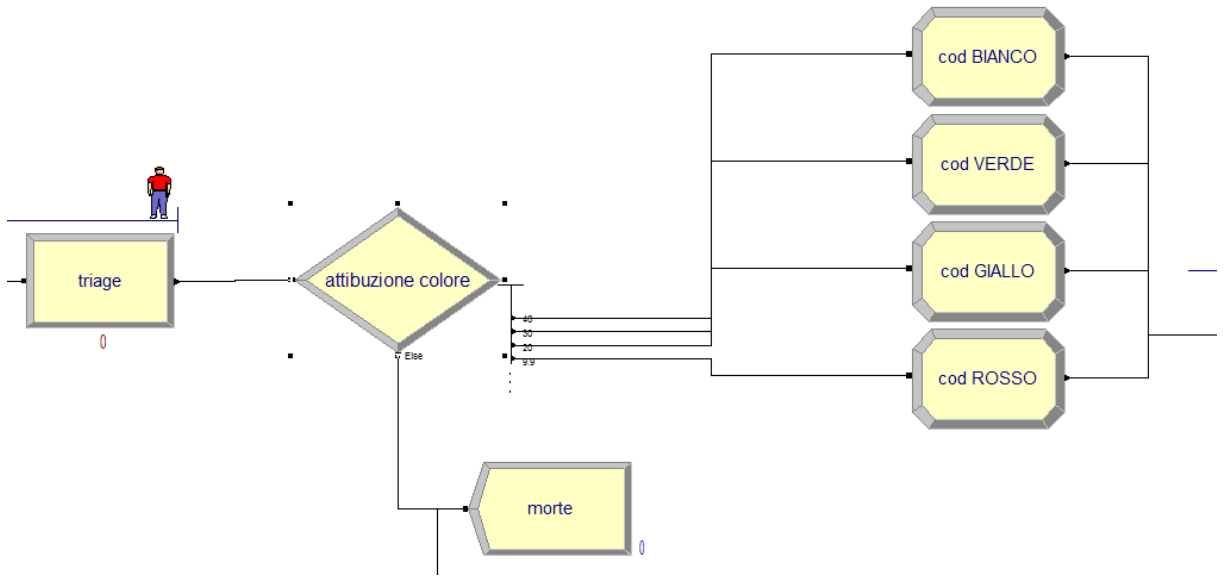

#### **5.2.2 Triage e attribuzione codice colore**

*Fig. 5.5: Suddivisione dei pazienti secondo la gravità della situazione fisica*

Le entità paziente, una volta generate, sono subito inserite in una prima coda, il Triage. Ipoteticamente sono visitati dalla risorsa *Infermieri* che, in un tempo di 3 minuti, con una deviazione standard di 0,2 minuti, è utilizzata e rilasciata dall'entità *Paziente PS* (Fig. 5.6).

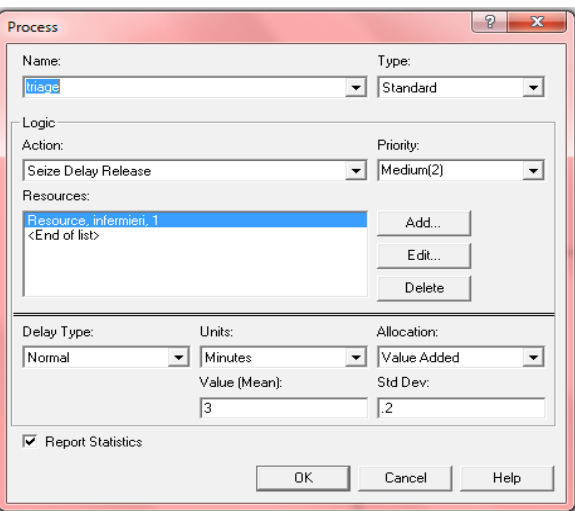

*Fig. 5.6 : Impostazioni del modulo Process, Triage*

Per semplicità si è supposto che i pazienti in arrivo e necessitanti di radiografia, fossero al 40% codice bianco, 30% codice verde, 20% codice giallo, 9,9% codice rosso. Nel caso in cui nessun codice rispecchiasse i precedenti (0,1%), è stato aggiunto al ramo *False* un modulo *Dispose* che preveda l'uscita del paziente morto, codice nero. In questo modulo possono essere anche inseriti per comodità, i pazienti con codice arancione. La scelta del numero di rami é stata definita grazie all'uso del *Type, N-way by Chance* (Fig 5.7).

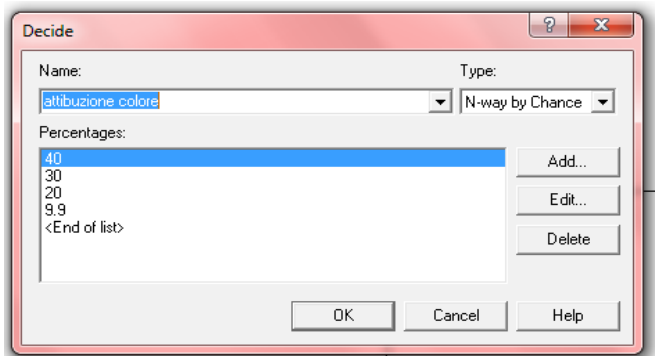

*Fig. 5.7: Impostazioni del modulo Decide, Attribuzione colore*

Grazie al modulo *Decide* quindi, le entità paziente sono state indirizzate verso quattro percorsi, i quali portano a quattro rami con diversi moduli *Assign*. All'entità è dunque attribuito un nuovo nome e un diverso simbolo, *Entity Picture*, utile durante la simulazione animata, per individuare nelle code, le diverse tipologie d'urgenza:

- Codice bianco: *Entity 1*, foglio di carta bianco (*Picture.Report*) (Fig. 5.8);
- Codice verde: *Entity 2*, foglio verde (*Green Page*);
- Codice giallo: *Entity 3*, foglio giallo (*Yellow Page*) ;
- Codice rosso: *Entity 4*, foglio rosso (*Red Page*).

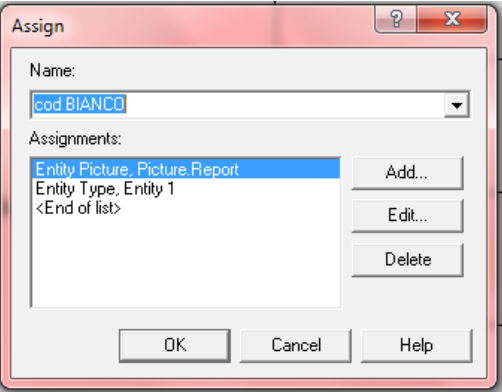

*Fig. 5.8: Impostazioni del modulo Assign, esempio per il codice bianco*

#### **5.2.3 Controllo validità documenti Pronto Soccorso**

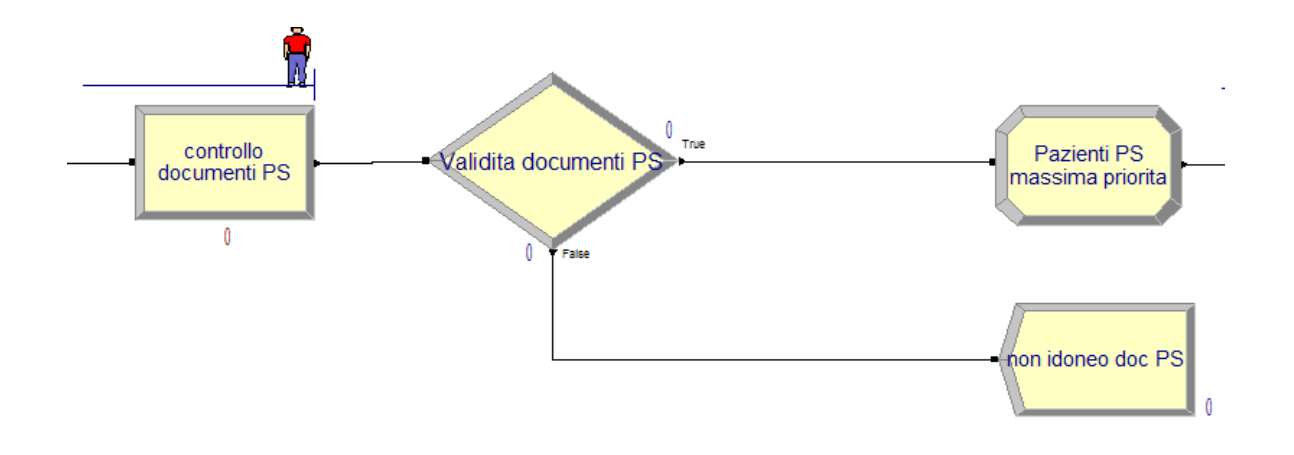

*Fig. 5.9: Controllo documenti dei pazienti del Pronto Soccorso*

Una volta ottenuto il codice colore, le *Entity 1, 2, 3 e 4* sono inserite in una nuova coda dove grazie alla risorsa *Medico 1*, è controllata la validità dei documenti. Le entità restano in coda per un tempo totale di 5 minuti con una deviazione standard di 1,5 minuti (Fig. 5.10).

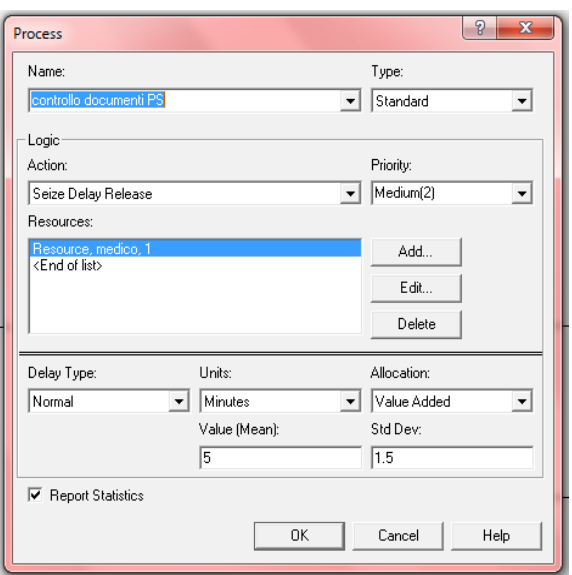

*Fig. 5.10: Impostazioni del modulo Process, Controllo documenti PS*

Tuttavia queste non escono secondo l'ordine FIFO, come avviene nel Triage, dove, il primo che arriva risulta essere il primo visitato, bensì secondo la priorità attribuita. Risulta avere precedenza l'entità caratterizzata da un numero più alto e quindi l'*Entity 4*, codice rosso. Selezionando quindi nel menù *Basic Process*, il modulo *Queue*, è possibile modificare la tipologia di coda. Come si può vedere in figura, il modulo *Process*, chiamato *Controllo documenti PS*, è di tipologia *Highest Attribute Value* e il valore di paragone é la tipologia di entità, ovvero *Entity.Type* (Fig 5.11).

Diversamente, la coda del Triage segue l'ordine First in First out come precedentemente affermato.

| Queue - Basic Process                            |                         |                |                                         |
|--------------------------------------------------|-------------------------|----------------|-----------------------------------------|
| Name                                             | Type                    |                | Attribute Name Shared Report Statistics |
| triage.Queue                                     | First In First Out      |                |                                         |
| controllo documenti CUP.Queue First In First Out |                         |                |                                         |
| controllo documenti PS.Queue                     | Highest Attribute Value | Entity.Type    |                                         |
| Radiografia.Queue                                | First In First Out      |                |                                         |
| Lista attesa B.Queue                             | First In First Out      | <b>Hribute</b> |                                         |
| idoneita fisica.Queue                            | Highest Attribute Value | Entity.Type    |                                         |

*Fig 5.11: Tipologia di code nella simulazione* 

A questo punto le entità passano ad un modulo *Decide* dove se i documenti sono corretti possono proseguire, altrimenti escono dalla simulazione come *non idoneo*. Per scelta di progetto la percentuale di insuccesso è stata scelta dello 0,1%. In questo caso si è utilizzata un *Type 2-way by Chance*. Si suppone quindi che i pazienti provenienti dal Pronto Soccorso abbiano nella maggior parte dei casi, i documenti esatti e quindi vi sia un ristretto margine d'errore (Fig 5.12).

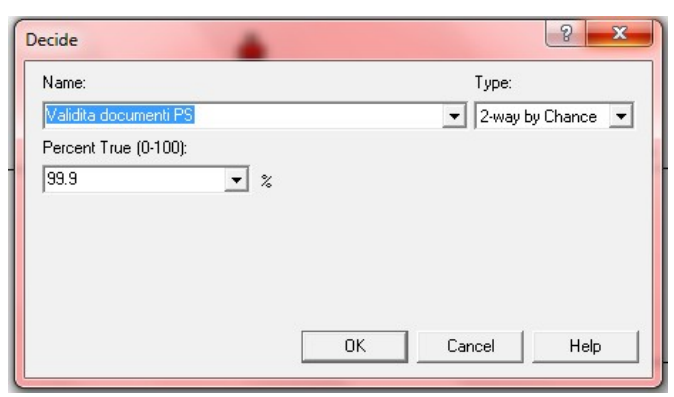

*Fig. 5.12: Modulo Decide, Validità documenti PS*

Una volta verificata questa prima idoneità, i pazienti entrano in un nuovo modulo *Assign*, *Pazienti PS massima priorità*, in cui si attribuisce alle entità un nuovo nome, *Pazienti 2*.

Questa decisione è stata presa per poter dare successivamente, precedenza ai pazienti provenienti dal Pronto Soccorso, rispetto ai pazienti provenienti dal CUP, come vedremo poi.

### **5.2.4 Arrivo dei pazienti al CUP per la prenotazione**

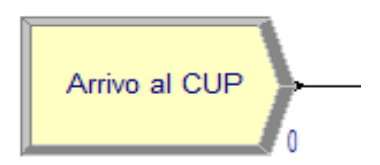

*Fig. 5.13: modulo Create, arrivo al CUP*

Avendo a disposizione 5 ore, ovvero 10 pazienti settimanalmente, si é ipotizzato per semplicità, l'arrivo al CUP di massimo di un paziente al giorno, ovvero ogni 24 ore (Fig. 5.14), in totale quindi arrivano 7 pazienti alla settimana.

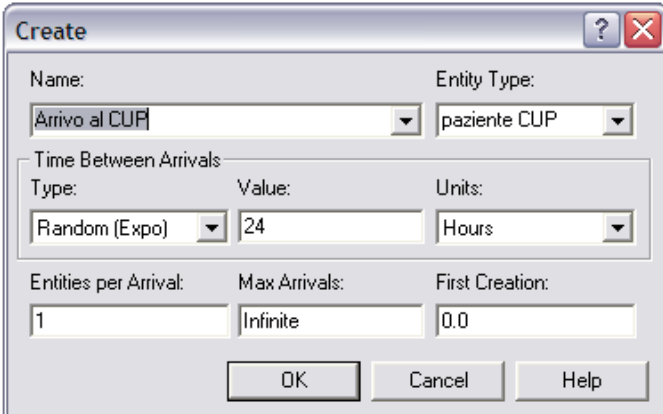

*Fig. 5.14: Arrivi al CUP*

### **5.2.5 Suddivisione in base al codice dato dal medico curante**

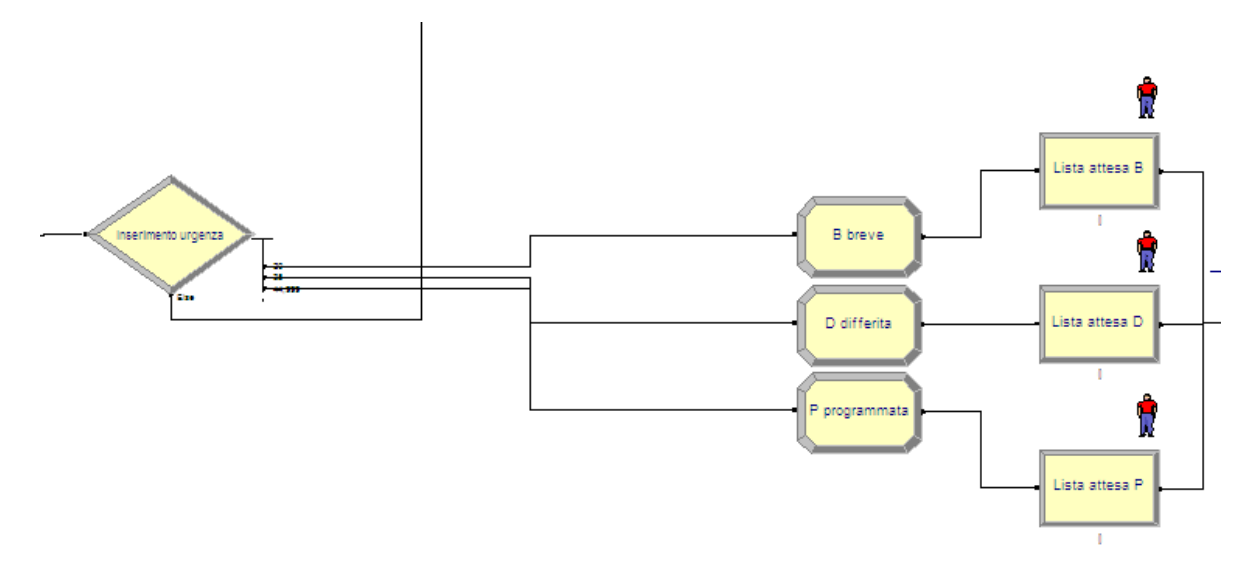

*Fig. 5.15: Arrivo al CUP e attribuzione urgenza*

L' *Entity, Paziente CUP*, arriva al modulo *Decide, Inserimento urgenza* dove, con una probabilità ipotetica dello 0,001% muore ancor prima di poter effettuare la prenotazione, l'entità è quindi lasciata uscire dal *Decide* attraverso il ramo *False*. Scegliendo una *N-way by Chance Type*, si è scelto di attibuire una percentuale del 20% all'arrivo di pazienti con attesa breve, 35% differita, 44,999% programmata (Fig 5.16).

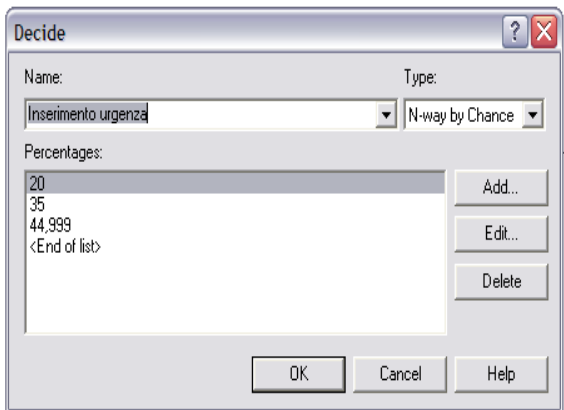

*Fig. 5.16: Modulo Assign*

I pazienti quindi, sono inseriti in diverse liste d'attesa in modo da simulare il reale tempo trascorso sino al giorno fissato per la radiografia. Volendo specificare:

• *Lista attesa B*: qui vi arrivano, secondo la logica FIFO, le entità provenienti dal

modulo *Assign*, *B breve,* dove ai *Pazienti CUP* è assegnato un nuovo nome, *Entity 7*, e vengono rappresentati con un pallino giallo *Picture.Yellow Ball* (Fig. 5.17).

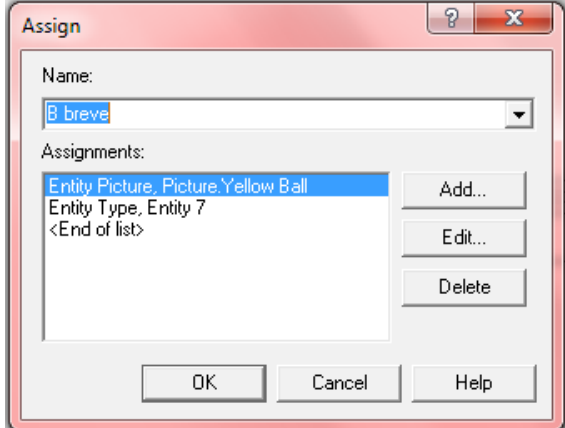

*Fig. 5.17: Impostazioni del modulo Assign, B Breve*

L'attesa a cui sono sottoposti non deve superare i 10 giorni, quindi l'uscita dalla *Queue, Lista attesa B*, è stata regolata con una distribuzione normale con valore medio 5 giorni e una deviazione standard di 2 giorni così da simulare il giorno dell'appuntamento dato ai pazienti per la radiografia nell'arco di tempo massimo d'attesa (Fig 5.18).

In questo caso non è utilizzata nessun tipo di risorsa, dato che i pazienti devono solo attendere, quindi è stata selezionata una *Delay Action*.

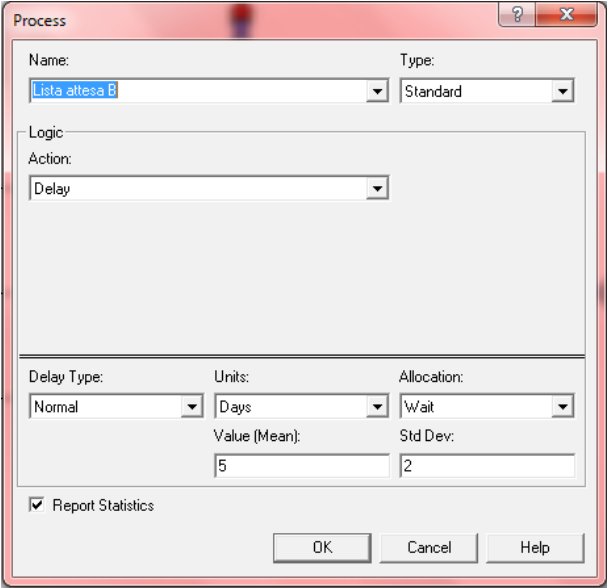

*Fig. 5.18: Queue per il codice B breve.*

• *Lista attesa D*: Sempre secondo logica FIFO, qui arrivano le entity denominate *Entity 6* provenienti dal modulo *Assign, D differita*, a cui è stato inoltre dato come simbolo un pallino verde *Picture.Green Ball*.

L'attesa non deve superare i 60 giorni, quindi l'uscita dalla *Queue, Lista attesa D*, è stata anch'essa regolata con una distribuzione normale con valore medio 30 giorni e una deviazione standard di 10 giorni.

• *Lista attesa P*: Le *Entity* in ingresso dal modulo *Assign, P Programmata*, sono denominate *Entity 5* e vengono rappresentate con il disegno di una lettera bianca *Picture.Letter*. L'attesa é al massimo di 180 giorni, rappresentabile sempre con la distribuzione normale con media 90 giorni e deviazione standard di 20.

#### **5.2.6 Controllo validità documenti dei pazienti del CUP**

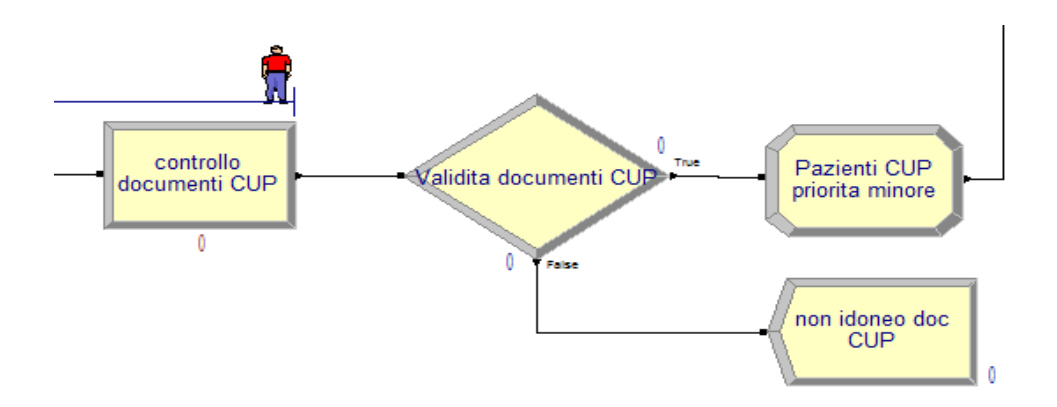

*Fig. 5.19: Controllo documenti dei pazienti utilizzanti il CUP*

Una volta trascorso il tempo d'attesa, i pazienti possono quindi passare ad una nuova *Queue* denominata *Controllo documenti CUP* dove entrano secondo la priorità FIFO, dato che sono già stati sottoposti ad una attesa data dalle *Queue* precedenti.

Entreranno quindi prima i codici B (*Entity 7*), poi i codici D (*Entity 6*) e i codici P (*Entity 5*). La risorsa utilizzata è *segreteria* che tiene in attesa i pazienti, prima del rilascio, per 15 minuti, con una deviazione standard di 1,5 minuti (Fig. 5.20).

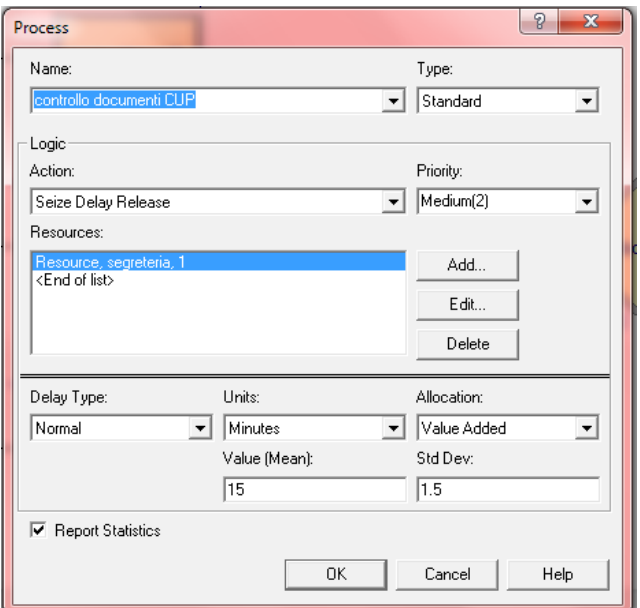

*Fig. 5.20: Attesa in segreteria per il controllo dei documenti*

Segue quindi un modulo *Decide* dove si é deciso che ben l' 1% dei pazienti non risultasse idoneo. Diversamente dal Pronto Soccorso é infatti facilmente possibile un errore da parte del medico nella compilazione della ricetta o da parte del paziente nel momento dell'inserimento della domanda.

I pazienti risultati idonei passano in un modulo *Assign* dove gli é attribuito un nuovo nome *Pazienti 1*.

#### **5.2.7 Controllo idoneità fisica**

Sia i pazienti provenienti dal Pronto Soccorso, sia dal CUP, prima di poter effettuare la radiografia, sono sottoposti ad un ultimo controllo di idoneità fisica, come specificato nel paragrafo 3.2 (Fig 5.21). L'ingresso alla *Queue, Idoneità fisica*, segue la logica *Highest Attribute Value*, secondo cui i pazienti provenienti dal Pronto Soccorso (*Pazienti 2*), hanno sempre precedenza, rispetto ai pazienti provenienti dal CUP (*Pazienti 1*) grazie al diverso *Entity.Type*.

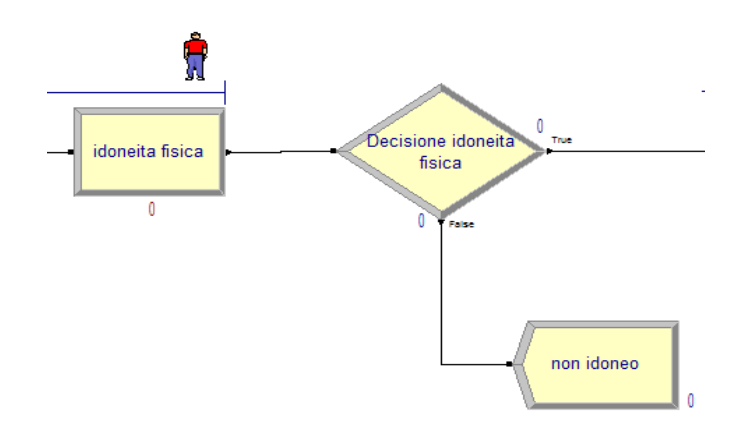

*Fig. 5.21 : Idoneità fisica*

La risorsa *Medico 2*, é utilizzata e poi rilasciata dall'entità paziente dopo 3 minuti, con una deviazione standard di 0,2 minuti, passa quindi ad un modulo *Decide* dove, se risulta idoneo può finalmente proseguire, altrimenti esce dal ramo *False* fermandosi nel modulo *Dispose, non idoneo*. La percentuale di insuccesso nell'idoneità è stata ipoteticamente considerata dell' 1%.

#### **5.2.8 Radiografia**

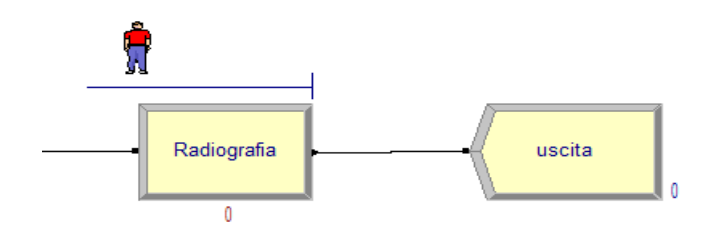

*Fig. 5.22: Radiografia con uscita delle entità generate*

Finalmente, i pazienti, possono essere processati nel modulo *Process, Radiografia*, dove restano in coda, secondo la logica FIFO per 30 minuti con una deviazione standard di 1.5 minuti. La risorsa utilizzata in questo caso é il *Radiologo*, secondo una *Seize Delay release Action* (Fig. 5.22).

# **CAPITOLO 6**

## **Analisi dei dati**

### **6.1 Inputs del modello**

Terminata la stesura del programma e avviata la simulazione, possiamo dedicarci all'analisi dei dati. Supponiamo quindi, per semplicità di analisi, gli ingressi massimi processabili dall'Unità di Radiologia. Si suppone quindi che arrivino 12 persone al giorno dal Pronto Soccorso, per un totale di 84 persone settimanalmente, e 7 persone dal CUP, per un totale di 49. La simulazione è svolta in un periodo di 180 giorni (Fig. 6.1).

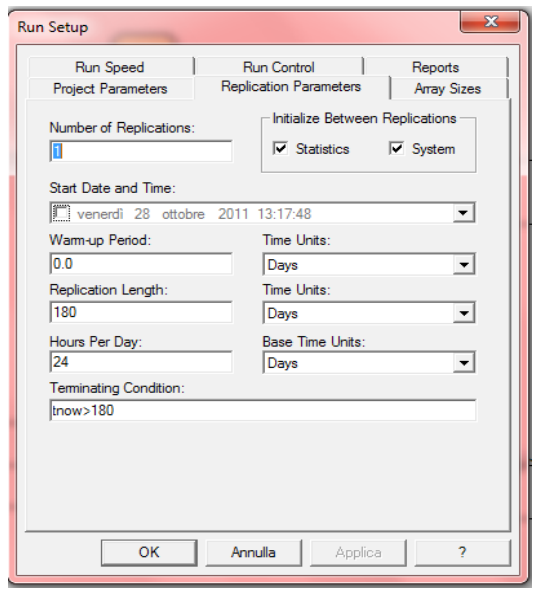

*Fig. 6.1: Run -> Setup*

Per l'analisi è stata considerata come unità di misura il giorno,in particolare si è scelto di considerare la giornata lavorativa di 24 ore, sempre a fini simulativi.

Purtroppo, essendo una versione limitata per studenti, sono disponibili solo alcune pagine di analisi, ovvero: *Category Overview, Category by Replication, Entities, Processes, Queues e Resources.* 

### **6.2 Category Overview**

Nella pagina *Category Overview* è possibile vedere quante entità sono state processate, ovvero, quanti pazienti sono usciti dalla simulazione perchè, o passati attraverso il reparto di radiografia, o non idonei, o morti, in 180 giorni. Si nota che le uscite sono state 2253 (Fig. 6.2), rispetto ad un ingresso di 2122 dal Pronto Soccorso e 182 dal CUP. In totale restano ancora da processare 51 persone, 1 nella coda *Lista attesa B*, 9 nella coda *Lista attesa D*, 41 nella coda *Lista attesa P*. Questi numeri sono leggibili direttamente nel programma durante e al termine della simulazione.

| <b>Reparto radiologico Ospedale all</b> |             |                                   |
|-----------------------------------------|-------------|-----------------------------------|
| Replications:                           | Time Units: | Davs                              |
|                                         |             | <b>Key Performance Indicators</b> |
| <b>System</b>                           |             | Average                           |
| Number Out                              |             | 2.253                             |

*Fig. 6.2: Category Overwiev*

In questo *Report* sono inoltre riassunti grazie a tabelle ed istogrammi, i dati raccolti nelle altre pagine descritte successivamente.

Consideriamo quindi il numero di unità processate, in ingresso ed in uscita, sempre nei 180 giorni in cui si è svolta la simulazione (Fig. 6.3, Fig. 6.4):

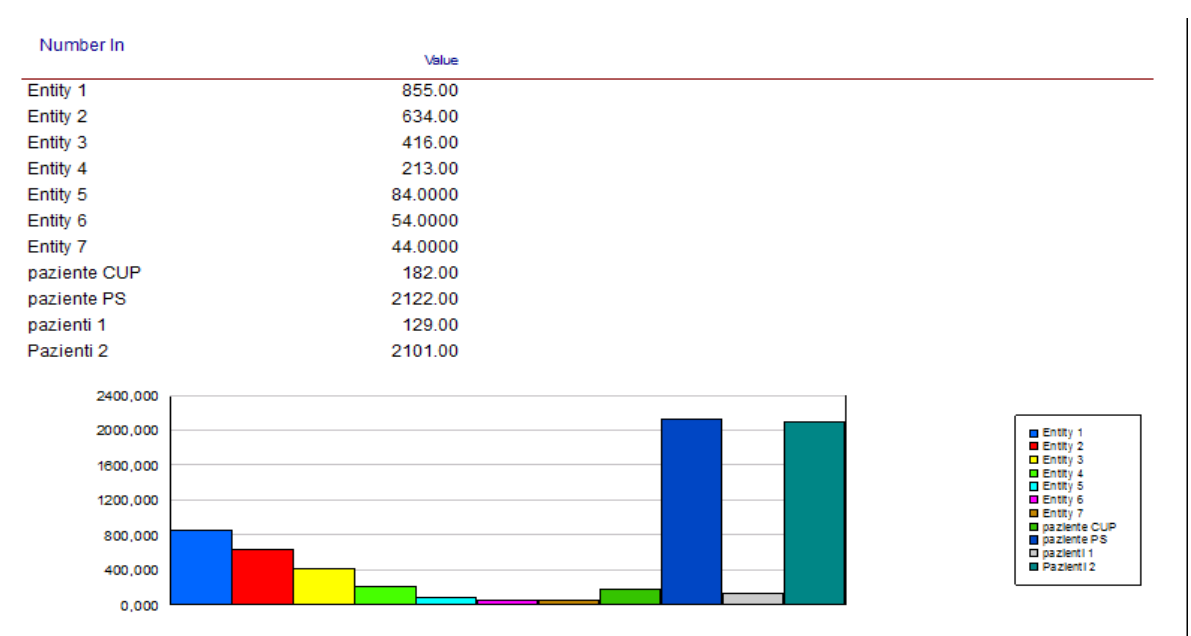

*Fig. 6.3: Entity in ingresso*

| Number Out   |         |
|--------------|---------|
|              | Value   |
| Entity 1     | 855.00  |
| Entity 2     | 634.00  |
| Entity 3     | 416.00  |
| Entity 4     | 213.00  |
| Entity 5     | 43,0000 |
| Entity 6     | 45.0000 |
| Entity 7     | 43.0000 |
| paziente CUP | 182.00  |
| paziente PS  | 2122.00 |
| pazienti 1   | 129.00  |
| Pazienti 2   | 2101.00 |

*Fig. 6.4: Entity in uscita*

Si ricorda che nel modello si sono indicati con :

- *Entity 1,* i codici bianchi;
- *Entity 2,* i codici verdi;
- *Entity 3,* i codici gialli;
- *Entity 4,* i codici rossi;
- *Entity 5,* i codici breve;
- *Entity 6,* i codici differito;
- *Entity 7,* i codici programmato;
- *Pazienti 1,* i pazienti provenienti dal CUP, pronti per la radiografia;
- *Pazienti 2,* i pazienti provenienti dal Pronto Soccorso pronti per la radiografia;
- *Paziente PS,* i pazienti in ingresso dal Pronto Soccorso;
- *Paziente CUP* , i pazienti in ingresso dal CUP.

Il *VA Time* rappresenta il tempo di valore aggiunto ovvero che contribuisce direttamente a soddisfare i bisogni o le aspettative del clienti, il tempo trascorso dalle entità nei moduli *Process*. L' *NVA Time* invece, rappresenta il tempo di non valore aggiunto, tempo che non contribuisce direttamente a soddisfare bisogni o aspettative dei clienti. Il *Wait Time* rappresenta il tempo d'attesa nelle varie stazioni. Il *WIP Time* invece, è il tempo del Work in Progress, ovvero delle unità che sono entrate nella simulazione ma devono ancora uscire. Quindi osserviamo i tempi *VA* e *Wait* cumulati in ogni processo, ovvero in ogni coda (Fig 6.5, Fig. 6.6), e il numero di entità processate (Fig. 6.7):

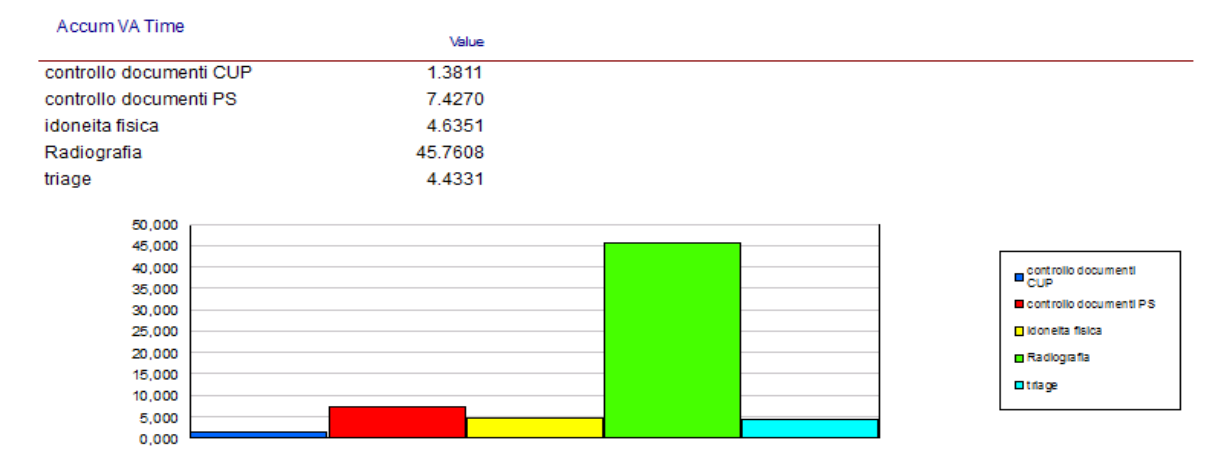

### *Fig. 6.5: VA Time*

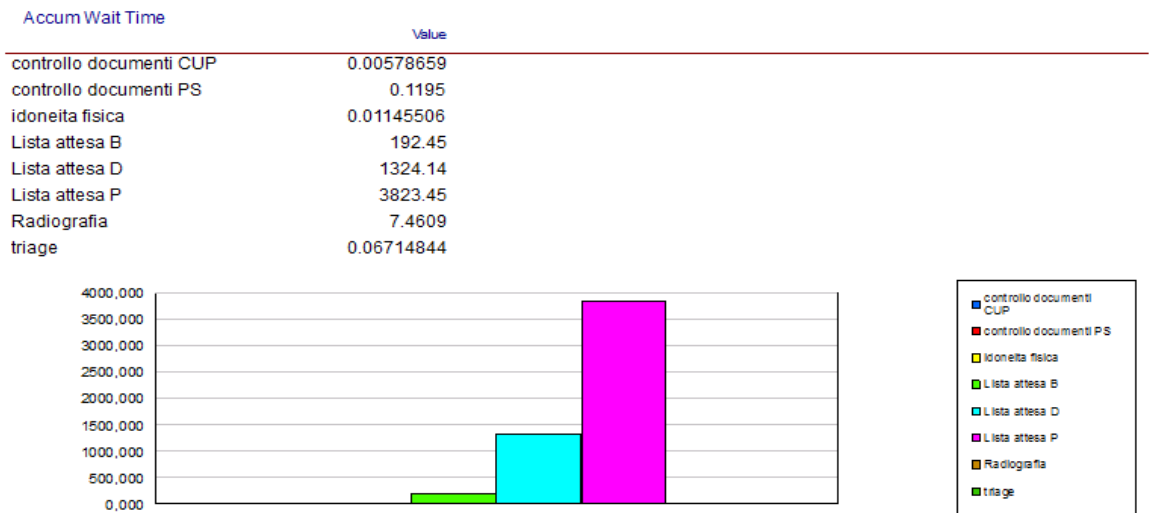

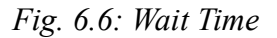

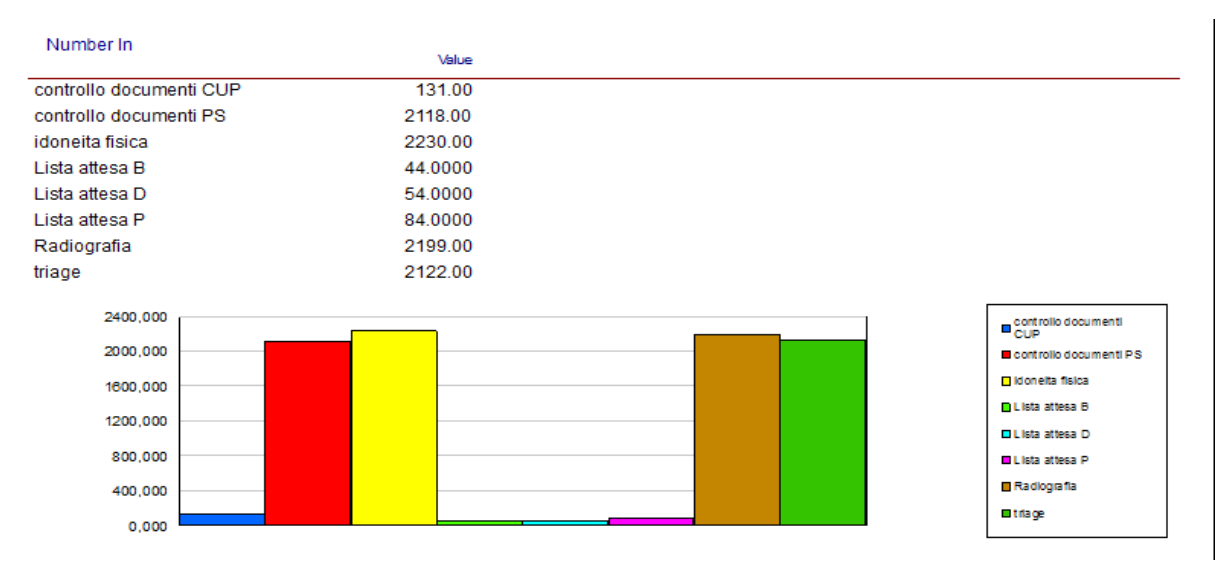

*Fig. 6.7: Unità processate*

Infine possiamo vedere anche le risorse utilizzate nei 180 giorni dalle entità (Fig 6.8) e il numero di entità che hanno utilizzato una determinata risorsa (Fig 6.9):

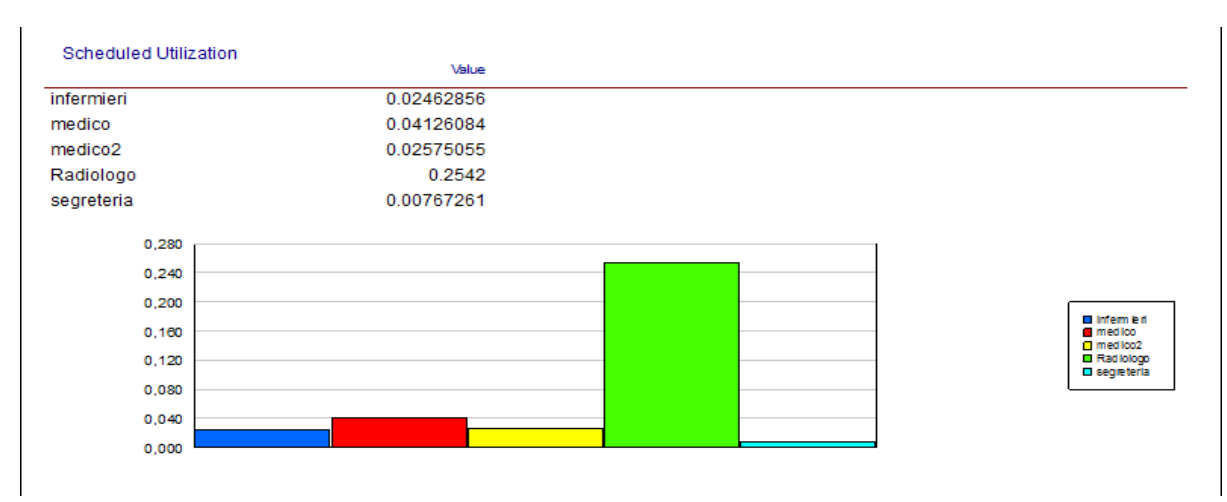

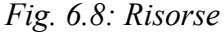

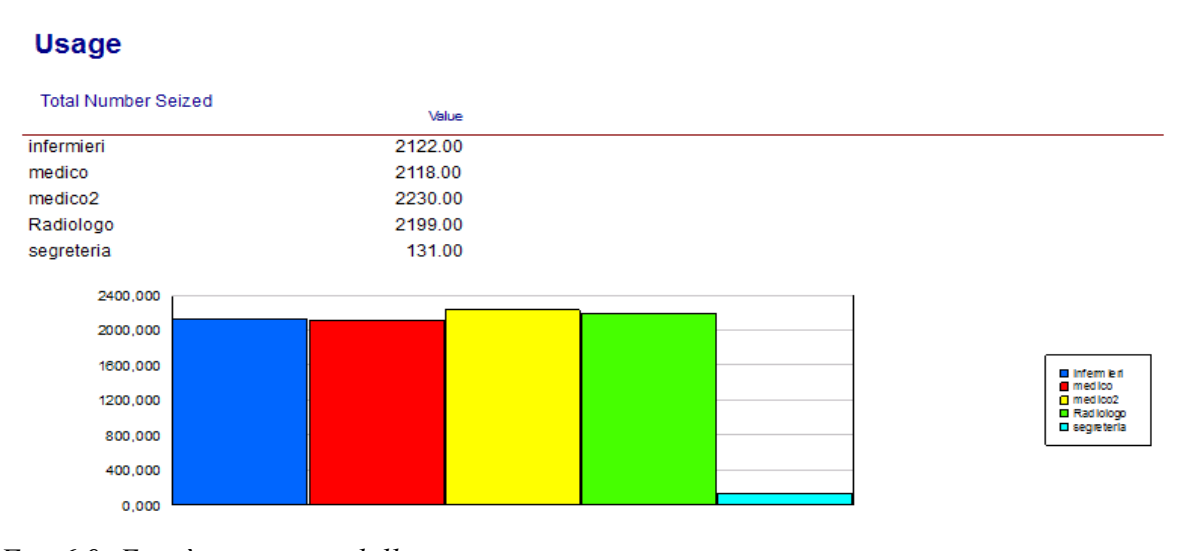

*Fig. 6.9: Entità processate dalle risorse*

### **6.3 Category by Replication**

Nella pagina *Category by Replication* si riportano i risultati dei tempi di percorrenza nel modello delle diverse entità. I valori sono riportati per ogni entità considerata, come media e come valore massimo e minimo, evidenziando gli scostamenti (Fig 6.10).

### **Process**

| <b>Time per Entity</b>    |            |                   |            |            |
|---------------------------|------------|-------------------|------------|------------|
| <b>VA Time Per Entity</b> | Average    | <b>Half Width</b> | Minimum    | Maximum    |
| controllo documenti CUP   | 0.01054251 | (Insufficient)    | 0.00803993 | 0.01350507 |
| controllo documenti PS    | 0.00350659 | 0.000045469       | 0.00045023 | 0.00681139 |
| idoneita fisica           | 0.00207852 | 0.000005645       | 0.00150468 | 0.00253136 |
| Radiografia               | 0.02080980 | 0 000053255       | 0 01713263 | 0.02453208 |
| triage                    | 0.00208913 | 0.000006506       | 0.00164006 | 0.00255322 |
| Wait Time Per Entity      | Average    | <b>Half Width</b> | Minimum    | Maximum    |
| controllo documenti CUP   | 0.00004417 | (Insufficient)    | 0          | 0.00578659 |
| controllo documenti PS    | 0.00005641 | 0.000016224       | 0          | 0.00507164 |
| idoneita fisica           | 0.00000514 | 0.000003610       | 0          | 0.00188123 |
| Lista attesa B            | 4.4755     | (Insufficient)    | 0.3937     | 8.0663     |
| Lista attesa D            | 29 4253    | (Insufficient)    | 2.6746     | 49.8276    |
| Lista attesa P            | 88.9175    | (Insufficient)    | 36.6626    | 121.85     |
| Radiografia               | 0.00339284 | 0.000410439       | 0          | 0.05726888 |
| triage                    | 0.00003164 | 0.000010900       | 0          | 0.00346619 |

*Fig. 6.10: Entity in Category by Replication*

I processi della simulazione in questo caso sono stati considerati tutti con ottica VA Time e come unità di misura per i tempi è stato scelto il giorno. Possono essere visualizzati anche i tempi trascorsi nelle code (Fig.6.11).

| Queue                            |            |                   |          |            |
|----------------------------------|------------|-------------------|----------|------------|
| Time                             |            |                   |          |            |
| <b>Waiting Time</b>              | Average    | <b>Half Width</b> | Minimum  | Maximum    |
| controllo documenti<br>CUP.Queue | 0.00004417 | (Insufficient)    | 0        | 0.00578659 |
| controllo documenti<br>PS Queue  | 0.00005641 | 0.000016224       | 0        | 0 00507164 |
| idoneita física Queue            | 0 00000514 | 0.000003610       | $\bf{0}$ | 0 00188123 |
| Radiografia.Queue                | 0 00339284 | 0.000410439       | 0        | 0 05726888 |
| triage.Queue                     | 0.00003164 | 0.000010900       | 0        | 0 00346619 |

*Fig. 6.11: Queue in Category by Replication*

### **6.4 Entities**

Nella pagina *Entities* sono riportati per ogni entità considerata, i tempi di attesa, tempi di processo (...) tempi totali, ovvero i tempi calcolati dal momento in cui le entità entrano nel sistema fino alla conclusione della simulazione quando vengono riportate le statistiche. Consideriamo ad esempio i tempi riportati per l'*Entity 1*, i codici bianchi provenienti dal Pronto Soccorso (Fig. 6.12).

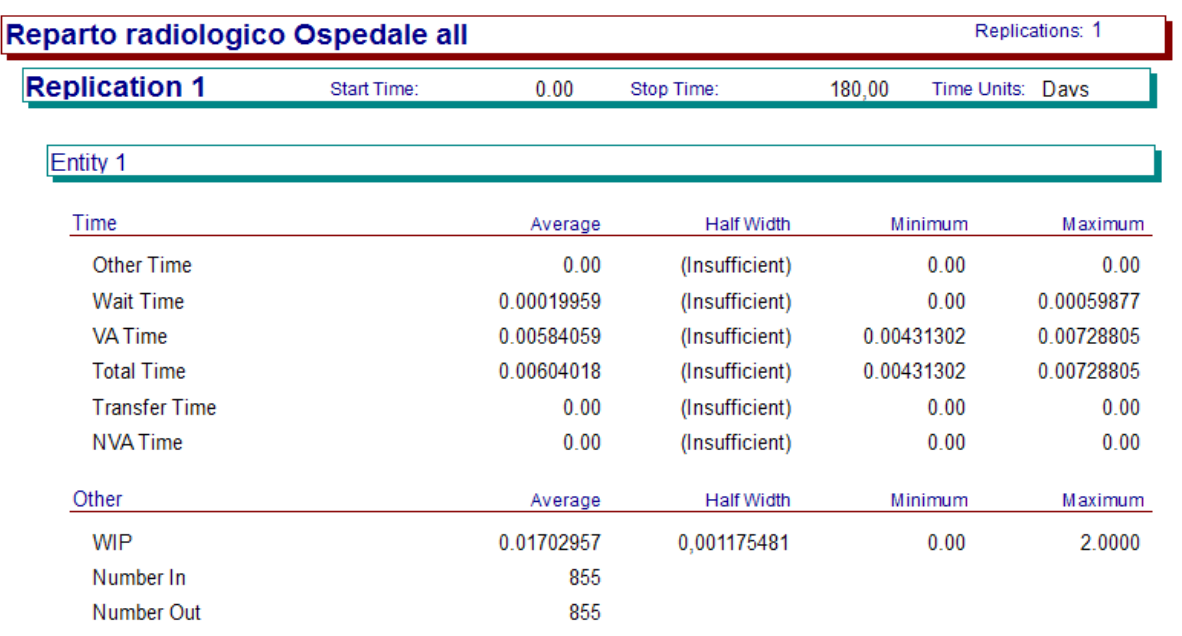

*Fig. 6.12 Entity 1*

### **6.5 Processes e Queues**

nel *Report Processes* sono indicati i tempi totali, di attesa, trascorsi e accumulati dalle entità in ogni processo considerato nel modello. É inoltre indicato il numero delle unità processate. Ad esempio per il processo Triage, il *Report* restituisce i seguenti valori (Fig.6.13):

| triage                       |            |                   |            |            |
|------------------------------|------------|-------------------|------------|------------|
| Time per Entity              | Average    | <b>Half Width</b> | Minimum    | Maximum    |
| <b>Wait Time Per Entity</b>  | 0.00003164 | 0,000010900       | 0          | 0.00346619 |
| VA Time Per Entity           | 0.00208913 | 0.000006506       | 0.00164006 | 0.00255322 |
| <b>Total Time Per Entity</b> | 0.00212078 | 0.000012203       | 0.00164006 | 0.00538014 |
| <b>Accumulated Time</b>      | Value      |                   |            |            |
| <b>Accum Wait Time</b>       | 0.06714844 |                   |            |            |
| Accum VA Time                | 4.4331     |                   |            |            |
| Other                        | Value      |                   |            |            |
| Number In                    | 2,122      |                   |            |            |
| Number Out                   | 2,122      |                   |            |            |

*Fig. 6.13: Triage in Processes*

Nel *Report Queues* viene presentata la coda in termini di tempo di attesa, *Waiting Time*, e il numero di entità presenti, *Number Waiting*, che attendono di venir processate. Considerando sempre il processo Triage in cui vi è la coda dei pazienti in attesa dell'attribuzione del codice colore, il *Report* risulta essere il seguente (Fig 6.14):

| Time                | Average    | <b>Half Width</b> | Minimum | Maximum    |
|---------------------|------------|-------------------|---------|------------|
| <b>Waiting Time</b> | 0.00003164 | 0.000010900       | 0       | 0.00346619 |
| Other               | Average    | <b>Half Width</b> | Minimum | Maximum    |
| Number Waiting      | 0.00037305 | (Insufficient)    | 0       | 2.0000     |

*Fig. 6.14: Triage in Queues*

### **6.6 Resources**

#### **Resource Detail Summary**

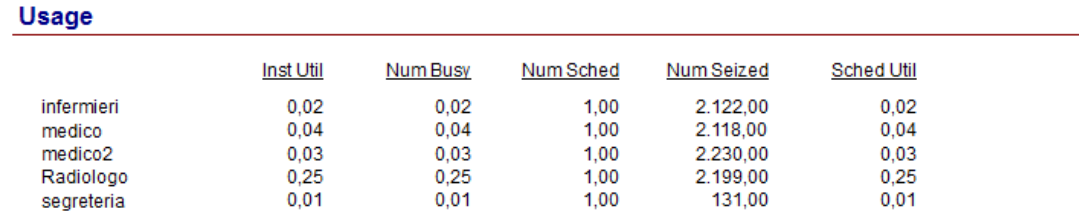

*Fig. 6.15: Resources*

Nel *Report Resources* sono considerate le risorse utilizzate nei vari processi (Fig. 6.15). *Instantaneous Utilization*, utilizzo istantaneo, è determinato per ricavare il grado di utilizzo della risorsa in ogni istante calcolato con una media ponderata nel tempo. Per *Number Busy* si intende il numero di unità di risorse occupate. Per *Number Scheduled* si intende il numero di unità di risorsa in programma. *Scheduled Utilization* è calcolato dividendo il valore medio del *Number Busy* per il valore medio del *Number Scheduled*. Questo è molto utile quando si è alla ricerca di un valore cumulativo di utilizzo e si tiene conto del tempo di utilizzo attuale della risorsa programmato.

## **CONCLUSIONI**

Nel modello, dove si è cercata di rispettare la realtà, sebbene con numerose approssimazioni e semplificazioni, è stato simulato il lavoro svolto in 180 giorni lavorativi. I risultati finali, riportati direttamente sulla rappresentazione grafica, hanno mostrato come siano arrivati dal Pronto Soccorso 2122 pazienti e dal CUP 182. Sono morte ben 4 persone prima di poter entrare in qualsiasi processo. Alla verifica della validità dei documenti per i pazienti del Pronto Soccorso ben 17 persone non sono risultate non idonee, 2101 invece, hanno potuto proseguire. Nella segreteria del CUP 2 persone sono risultate con i documenti non in regola mentre 129 persone sono state lasciate passare. In attesa sono rimaste 1 persona con priorità breve, 9 differita e 41 programmata. Al controllo dell'idoneità fisica ben 31 persone non hanno superato la visita, mentre 2199 sono state finalmente ammesse all'esame radiologico. In 2199 hanno lasciato l'edificio nei 180 giorni.

In sintesi, grazie al linguaggio di simulazione Arena, siamo riusciti a creare un modello realistico, dell'Unità Complessa di Radiologia dell'Ospedale all'Angelo di Mestre, in grado di rappresentare con estrema semplicità, il percorso dei pazienti all'interno della struttura ospedaliera. Questa tipologia di linguaggio, essendo di facile comprensione, permette quindi di poter variare le entità in ingresso e le risorse utilizzate con piccole variazioni, senza alterare il modello già creato. Risulta quindi essere un modello adattabile a qualsiasi situazione e ampiamente generalizzabile.

# **BIBLIOGRAFIA E SITOGRAFIA**

Allen Bradley, November 2007, USER'S GUIDE, November 2007, Publication ARENA, Rockwell Automation;

Arena Simulation Software [\(www.arenasimulation.com\)](http://www.arenasimulation.com/);

David A. Takus, David M. Profozich , 1997, Arena®Software Tutorial, Winter Simulation Conference ed. S. Andradóttir, K. J. Healy, D. H. Withers, and B. L. Nelson;

Alessandro Sardini, Romanin Jacur Giorgio, 2010, Servizio di Pronto Soccorso, simulazione tramite linguaggio Arena;

Francesca Fava, Andrea Bulzacchi, Romanin Jacur Giorgio, 2010, Analisi dei flussi di richieste per prestazioni urgenti nell'Unita' Operativa Complessa di Radiologia dell'Ospedale all'Angelo di Mestre: confronto tra utenti esterni e Pronto Soccorso;

Dr.ssa Gabriella Guasticchi, Ministero della Salute, 2007, Progetto Mattoni SSN, Pronto Soccorso e sistema 118, Milestone 1.3 - Definizione del sistema di valutazione dei pazienti (triage PS e 118);

Toni Ruohonen, Pekka Neittaanmäki, Jorma Teittinen, Simulation Model for improving the Operation of the Emergency Department of Special Health Care;

<http://www.ulss10.veneto.it/servizi/cup>;

[http://www.ulss.tv.it/magnoliaPublic/categorie/link-utili/Prenotare-una-visita-o-un](http://www.ulss.tv.it/magnoliaPublic/categorie/link-utili/Prenotare-una-visita-o-un-esame/tempi-d-attesa.html)[esame/tempi-d-attesa.html](http://www.ulss.tv.it/magnoliaPublic/categorie/link-utili/Prenotare-una-visita-o-un-esame/tempi-d-attesa.html) .